Proyecto Fin de Carrera Ingeniería Industrial

# Análisis de optimización de las configuraciones de un robot SCARA vertical en aplicaciones aeronáuticas

Autor: Carolina García Padilla Tutor: Ángel Rodríguez Castaño

> **Dep. de Ingeniería de Sistemas y Automática Escuela Técnica Superior de Ingeniería Universidad de Sevilla**

> > Sevilla, 2017

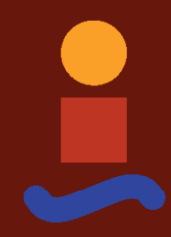

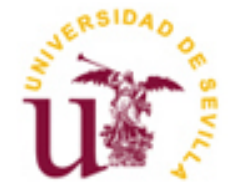

Proyecto Fin de Carrera Ingeniería Industrial

# **Análisis de optimización de las configuraciones de un robot SCARA vertical en aplicaciones aeronáuticas**

Autor:

Carolina García Padilla

Tutor: Ángel Rodríguez Castaño Profesor titular

Dep. de Ingeniería de Sistemas y Automática Escuela Técnica Superior de Ingeniería Universidad de Sevilla Sevilla, 2017

Proyecto Fin de Carrera: Análisis de optimización de las configuraciones de un robot SCARA vertical en aplicaciones aeronáuticas

Autor: Carolina García Padilla

Tutor: Ángel Rodríguez Castaño

El tribunal nombrado para juzgar el Proyecto arriba indicado, compuesto por los siguientes miembros:

Presidente:

Vocales:

Secretario:

Acuerdan otorgarle la calificación de:

Sevilla, 2017

El Secretario del Tribunal

<span id="page-6-0"></span>Quisiera aprovechar para agradecer a mis padres por su apoyo y por creer en mí cuando yo no lo hacía; siento lo insoportable que me ponía cuando estaba de exámenes. A mí hermana, por ser la mejor cura contra el aburrimiento, ¿qué hice los nueve primeros años de mi vida sin ti? A mis eternas "niñas", por estar siempre ahí y hacerme llorar de la risa. A Ángel, por su amabilidad y la claridad de sus explicaciones, volvería a pedirle que fuera mi tutor sin dudarlo. Y por último, quisiera agradecer a todos los profesores que he tenido a lo largo de estos años, especialmente a aquellos que se preocuparon de que aprendiese.

> *Carolina García Padilla Sevilla, 2017*

<span id="page-8-0"></span>Este proyecto trata sobre un robot manipulador tipo SCARA vertical usado en aplicaciones aeronáuticas. En primer lugar, se explicarán los motivos por los que se usa este robot y por los que se descartan otras alternativas. Posteriormente, se realizará un estudio más profundo del robot y de su entorno de trabajo. Por último, se analizará el efecto de usar diversos criterios de optimización del movimiento del robot. Para ello, se simulará el seguimiento de varias trayectorias con la ayuda de MATLAB.

This project is about a vertical SCARA robot for aeronautical applications. Firstly, we will explain the reasons why this robot is used instead of other alternatives. Afterwards, we will make a deeper study of the robot and its work environment. Finally, we will analyse the effect of following different robot motion optimization techniques. To this end, we will simulate in MATLAB how the robot follows several trajectories.

# **Índice**

<span id="page-10-0"></span>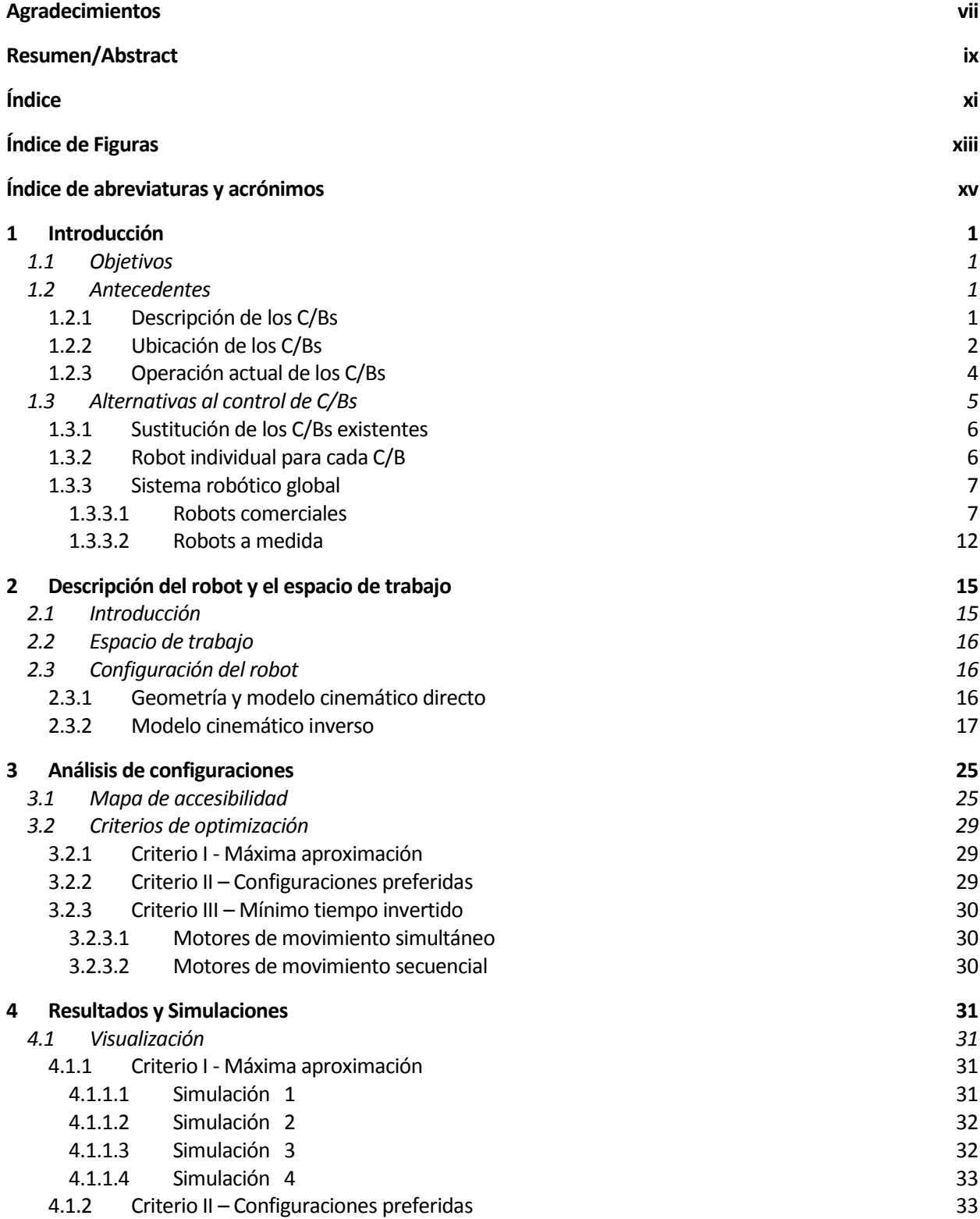

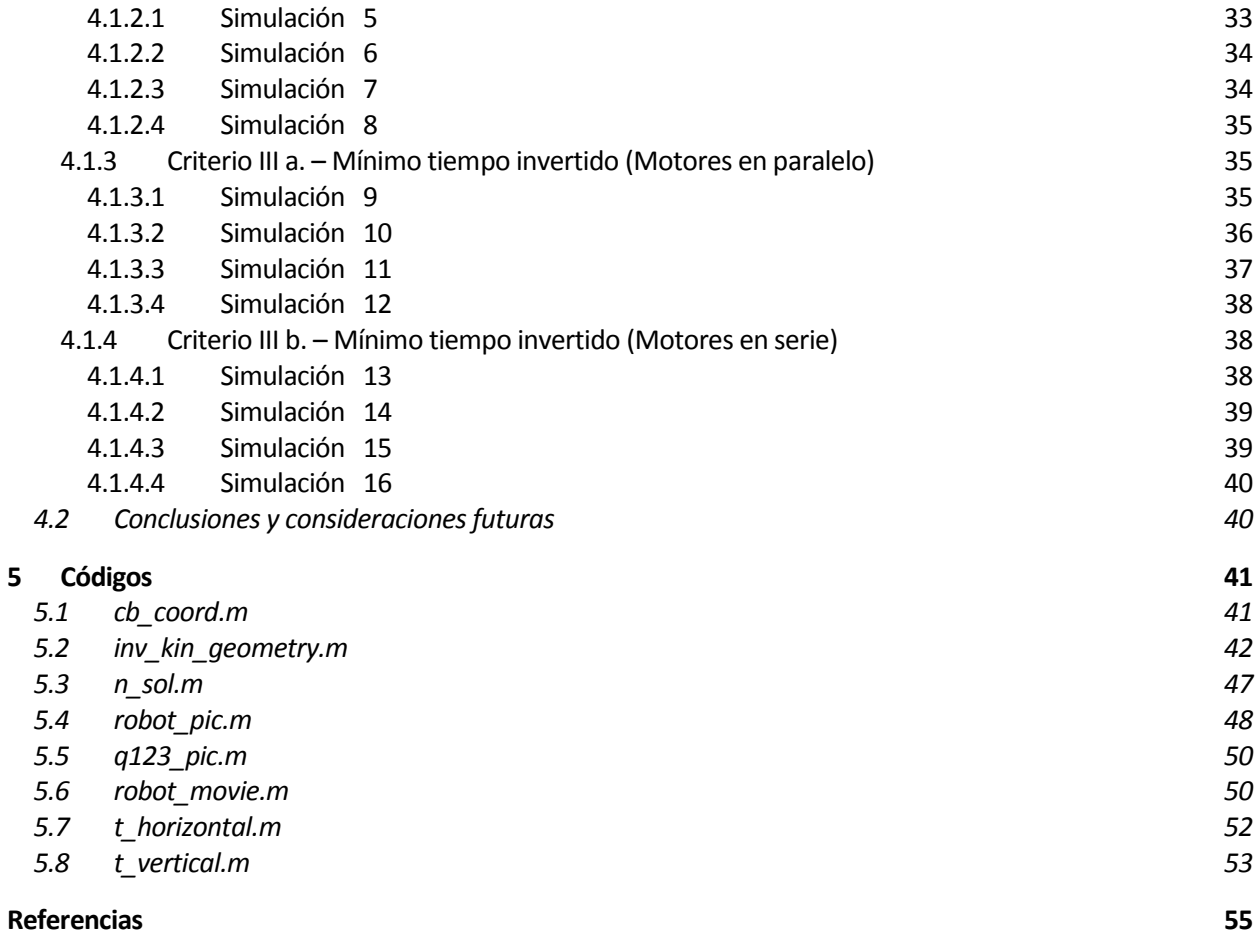

# **ÍNDICE DE FIGURAS**

<span id="page-12-0"></span>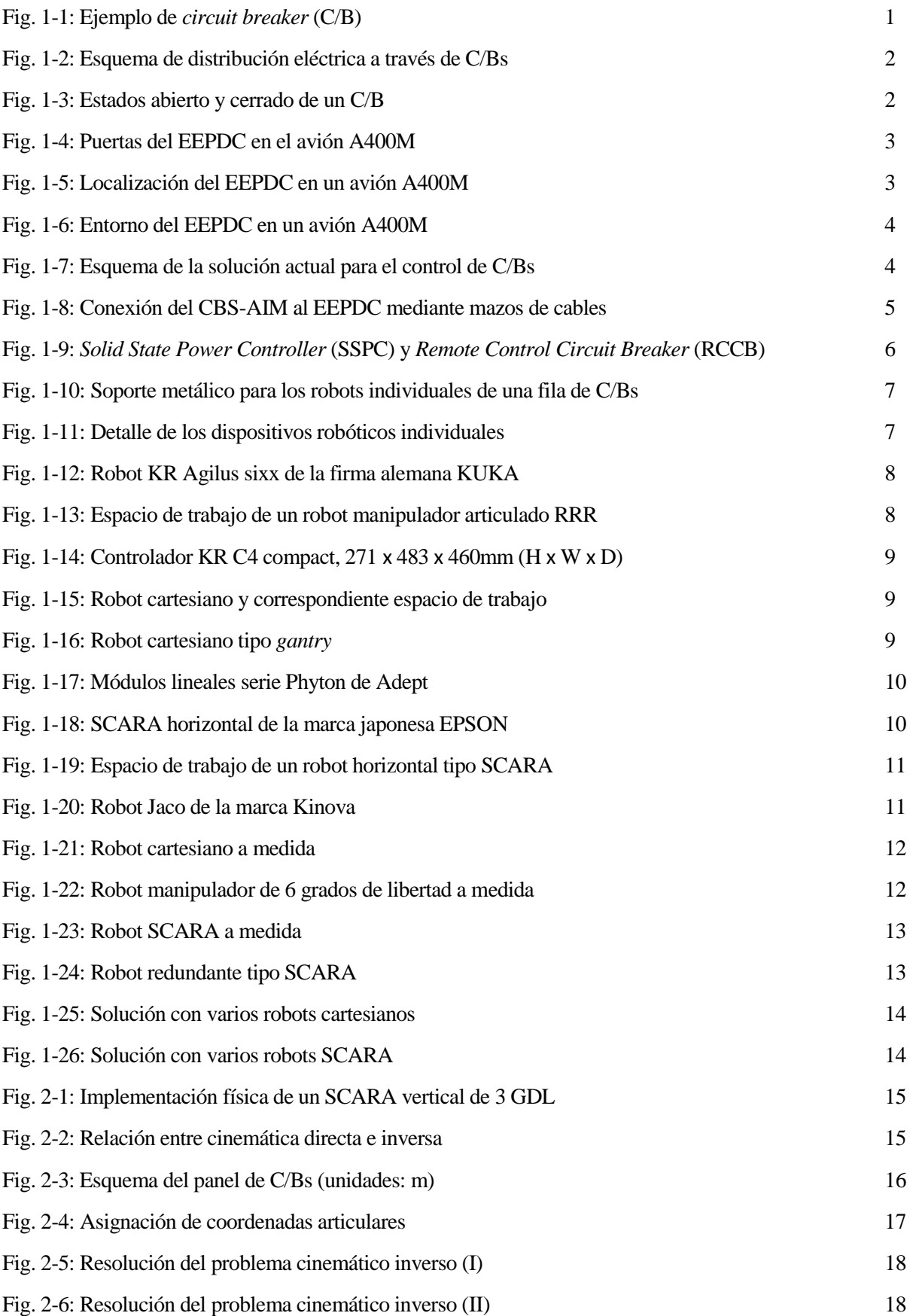

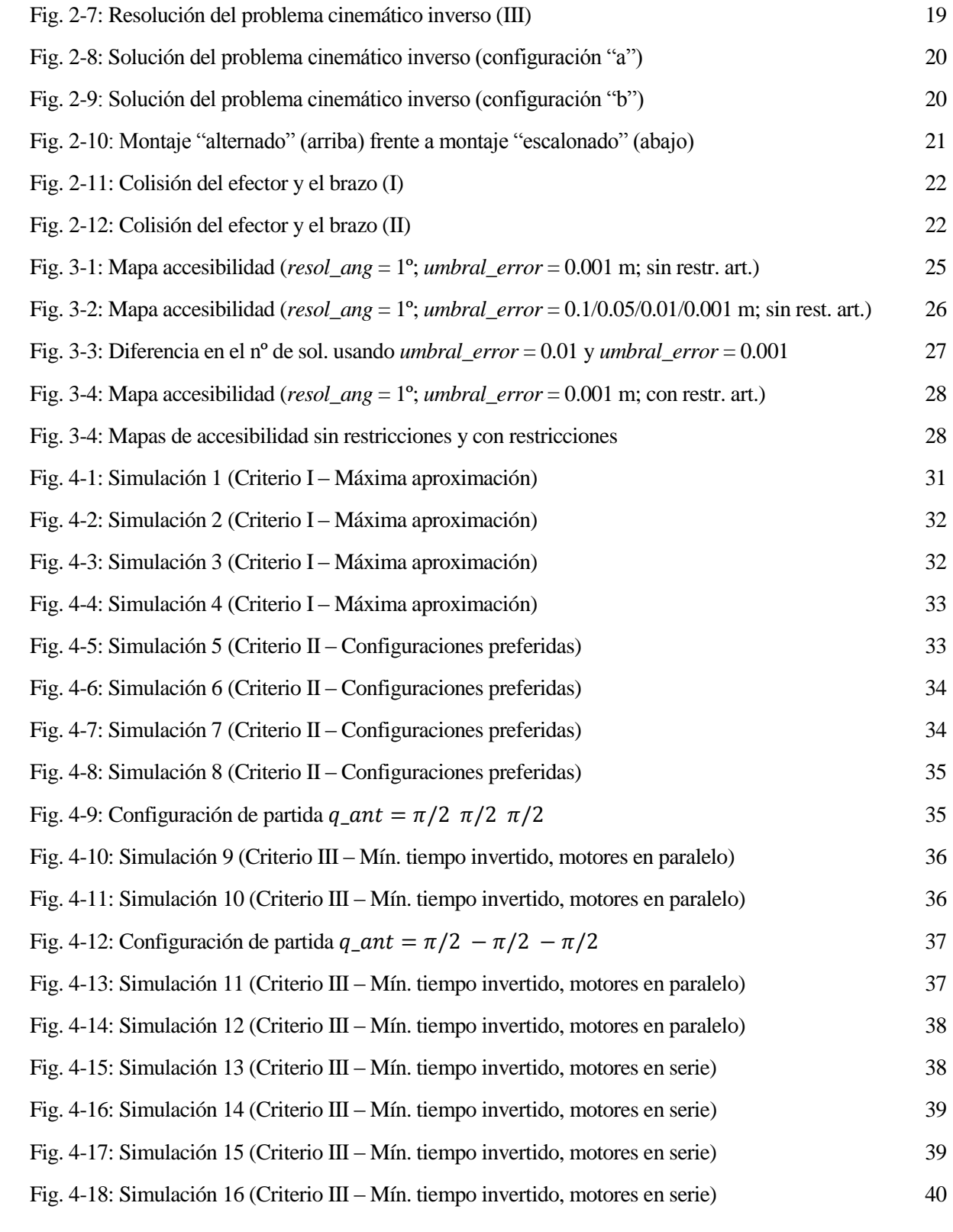

# **ÍNDICE DE ABREVIATURAS Y ACRÓNIMOS**

<span id="page-14-0"></span>2D: Espacio bidimensional 3D: Espacio tridimensional C/B: Circuit Breaker CAN: Controller Area Network CATS: Computer Aided Test System CBS-AIM: Circuit Breaker System – Aircraft Interface Module EEPDC: Emergency Electrical Power Distribution Center GDL: Grados de libertal PC: Personal Computer RCCB: Remote Control Circuit Breaker RS232: Recommended Standard 232 SCARA: Selective Compliant Assembly Robot Arm SSPC: Solid State Power Controller USB: Universal Serial Bus

# **1 INTRODUCCIÓN**

# <span id="page-16-1"></span><span id="page-16-0"></span>**1.1 Objetivos**

Durante la construcción de un avión, es fundamental la realización de un proceso de pruebas que permita verificar el funcionamiento de los subsistemas de dicho avión. En el presente proyecto, nos centraremos, concretamente, en el accionamiento eficiente, durante dicho proceso de pruebas, de unos dispositivos *circuit breakers* (C/Bs) ubicados en el avión A400M.

Para llevar a cabo el accionamiento de los C/Bs, se analizarán diversas alternativas al control actual de los C/Bs; siendo finalmente el dispositivo de control elegido un robot SCARA vertical de tres grados de libertad. Este robot será el objeto de estudio de la mayor parte del documento, realizándose un análisis de su espacio de trabajo, disposición geométrica y cinemática directa e inversa.

Finalmente, mediante la implementación en MATLAB del análisis anterior, se realizarán diversas simulaciones atendiendo a ciertas funciones de optimización indicadas más adelante. Esto nos permitirá optimizar las configuraciones adoptadas por el robot en el seguimiento de trayectorias verticales y horizontales; o lo que es lo mismo, en el accionamiento de columnas y filas de C/Bs durante la realización de las pruebas funcionales.

# <span id="page-16-2"></span>**1.2 Antecedentes**

#### <span id="page-16-3"></span>**1.2.1 Descripción de los C/Bs**

Los *circuit breakers* (ver [Fig. 1-1\)](#page-16-4) son dispositivos de protección del cableado eléctrico ante sobrecalentamiento o sobreintensidades.

<span id="page-16-4"></span>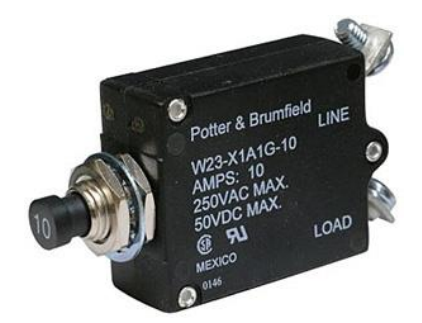

Fig. 1-1: Ejemplo de *circuit breaker* (C/B)

Los C/Bs se sitúan en los cables de alimentación de cada equipo, entre las barras de distribución de corriente eléctrica y dichos equipos, tal y como se representa en el esquema de la [Fig. 1-2.](#page-17-1) El sistema de alimentación consta de barras de distribución de dos tipos: corriente alterna (115 VAC, 400 MHz) y corriente continua (28 VDC).

Un C/B tiene dos estados o posiciones posibles [\(Fig. 1-3\)](#page-17-2): cerrado y abierto. Si se encuentra cerrado, se permite el paso de corriente eléctrica y, por tanto, el equipo correspondiente estará alimentado. Por el contrario, si el C/B se encuentra abierto, no se permite el paso de corriente eléctrica y, por consiguiente, el equipo no estará alimentado. El estado normal de un C/B es cerrado, de forma que si se produce, por ejemplo, un cortocircuito, la protección "saltará", y el C/B pasará a estar abierto.

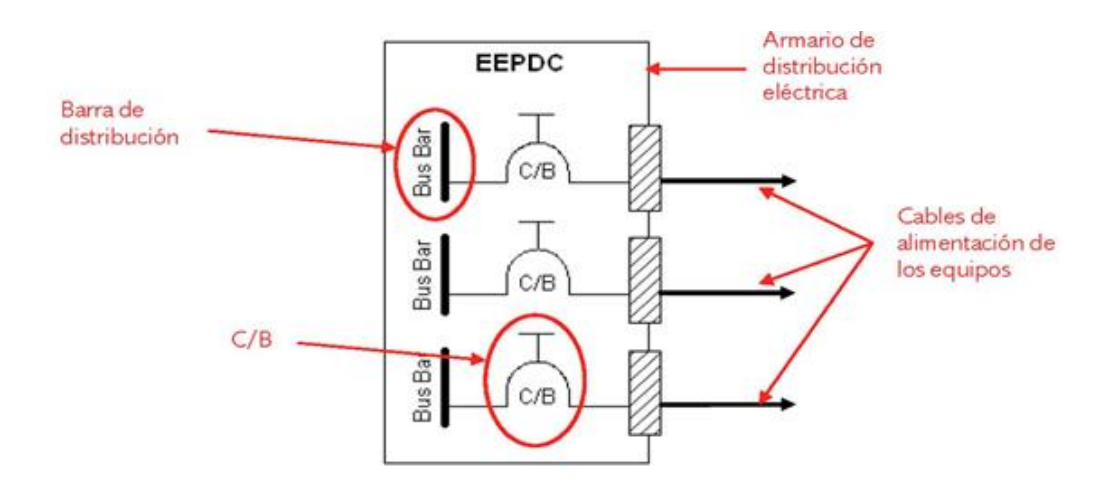

Fig. 1-2: Esquema de distribución eléctrica a través de C/Bs

<span id="page-17-1"></span>El C/Bs mostrado en la [Fig. 1-1](#page-16-4) y esquematizado en la [Fig. 1-3](#page-17-2) tiene un recorrido entre las posiciones de abierto y cerrado de 4 mm y un pulsador de plástico de 10.2 mm de diámetro exterior, para el cual será necesario aplicar 2.5 kg de fuerza para cerrarlo y 2.66 kg para extraerlo.

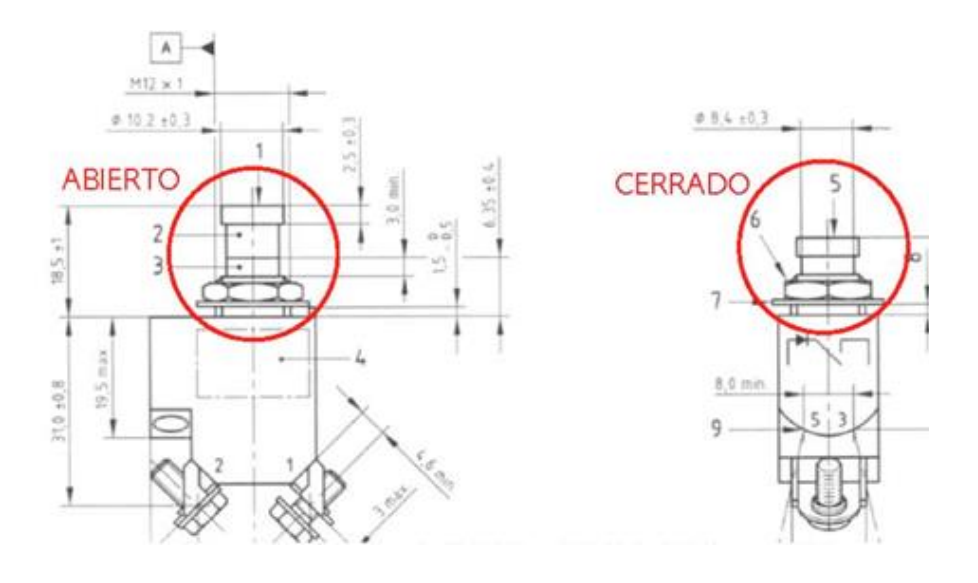

Fig. 1-3: Estados abierto y cerrado de un C/B

#### <span id="page-17-2"></span><span id="page-17-0"></span>**1.2.2 Ubicación de los C/Bs**

La forma de controlar y monitorizar el estado de los C/Bs no se realiza de forma homogénea, sino que depende del tipo de avión. Por ejemplo, en los aviones C295 y CN235, los paneles con los C/Bs se hallan principalmente en el techo de la cabina, donde se accionan manualmente por un trabajador, según la documentación técnica de las instrucciones de pruebas. Esto es posible porque el número de C/Bs no es muy elevado.

En el avión A380, los C/Bs se controlan mediante un robot neumático que se fija a la puerta del armario de C/Bs. Este robot posiciona una pinza en el lugar indicado y abre o cierra el C/B extrayendo o empujando el accionamiento mecánico. El robot se controla desde una maleta que se sitúa cerca del armario de C/Bs. Este dispositivo requiere de un espacio que puede no estar disponible en otros aviones.

En el modelo A400M, los C/Bs se encuentran en las puertas o paneles exteriores del armario de distribución eléctrica del avión (EEPDC), tal y como se muestra en la [Fig. 1-4.](#page-18-0) El EEPDC se sitúa en la parte delantera del avión, como se muestra en l[a Fig. 1-5.](#page-18-1)

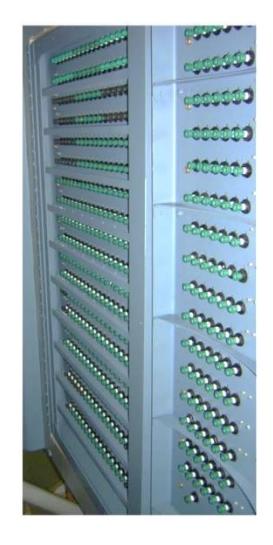

Fig. 1-4: Puertas del EEPDC en el avión A400M

<span id="page-18-0"></span>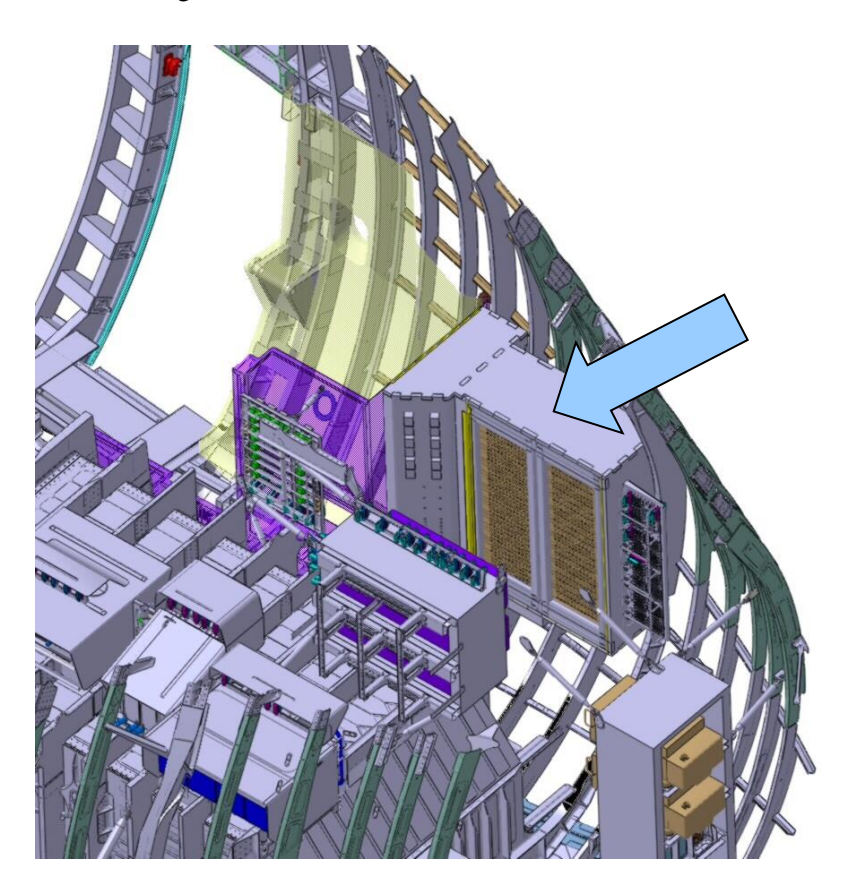

<span id="page-18-1"></span>Fig. 1-5: Localización del EEPDC en un avión A400M

Una de las principales limitaciones en este caso es la escasez de espacio disponible en el lugar donde está ubicado el EEPDC. En la [Fig. 1-6,](#page-19-1) se puede ver el espacio disponible con las puertas del EEPDC cerradas; se dispone de un área de poco más de 400 mm por 1000 mm, con un acceso de tan solo 300 mm, dificultado por una barra de la estructura del avión. Además, dicho espacio debe permanecer accesible a un trabajador para poder realizar tareas de *troubleshooting*.

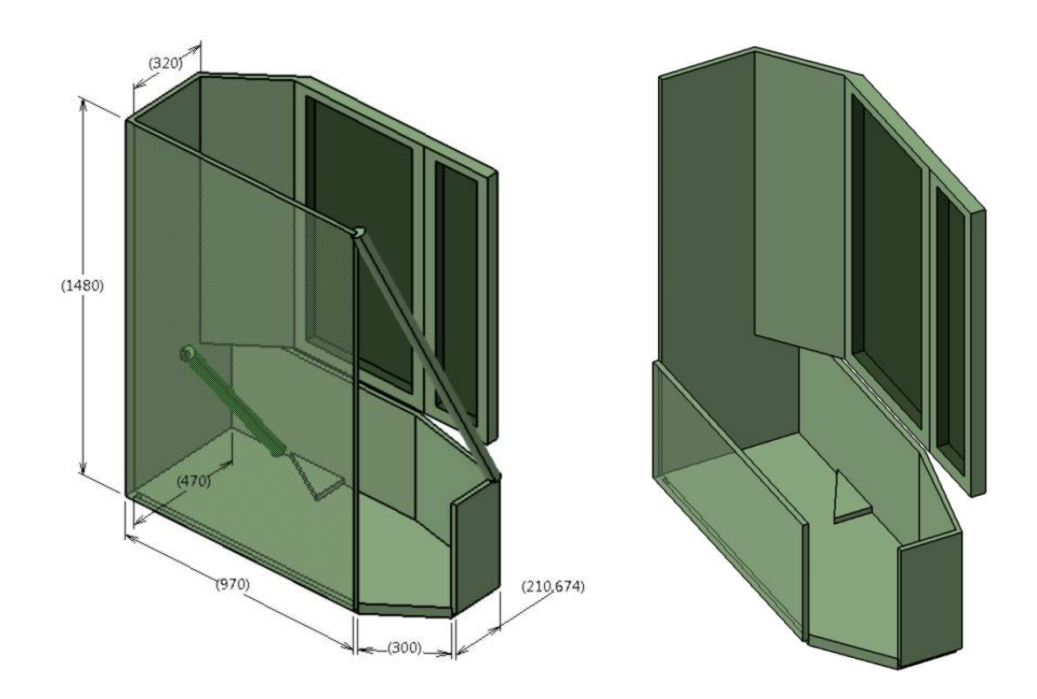

Fig. 1-6: Entorno del EEPDC en un avión A400M

### <span id="page-19-1"></span><span id="page-19-0"></span>**1.2.3 Operación actual de los C/Bs**

En el A400M, los C/Bs son controlados desde el sistema de pruebas funcionales CATS de Airbus Military. Este sistema permite la realización de las pruebas funcionales de los subsistemas de las aeronaves conforme se van ensamblando.

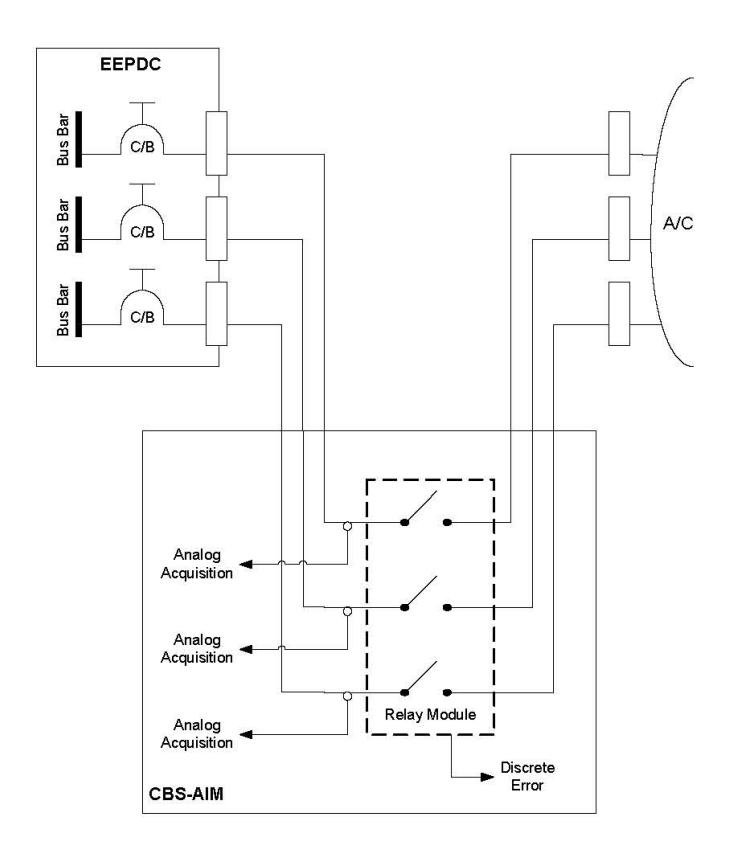

<span id="page-19-2"></span>Fig. 1-7: Esquema de la solución actual para el control de C/Bs

Como puede observarse en el esquema de la [Fig. 1-7,](#page-19-2) los C/Bs no se accionan físicamente, sino que se incorpora un relé en serie a cada uno de ellos. Estos relés son los que se controlan de forma automática desde CATS, y simulan la apertura y cierre de los C/Bs. Para que este esquema funcione, los C/Bs deben estar siempre cerrados.

Todos los relés están alojados en un armario fuera del avión, denominado CBS-AIM. Mediante mazos de cableado, la salida del armario de distribución eléctrica es conducida al CBS-AIM, y desde la salida de este, es llevada de nuevo a los mazos de avión que originalmente iban conectados al propio armario eléctrico.

Aunque la solución anterior es bastante robusta, tiene la desventaja de que si el número de C/Bs situados en el armario de distribución eléctrica es elevado, el número y las dimensiones de los mazos serán considerables. Esta situación puede observarse en la [Fig. 1-8.](#page-20-1) En la actualidad, el montaje y desmontaje del CBS-AIM requiere un tiempo se considera excesivo para una futura producción.

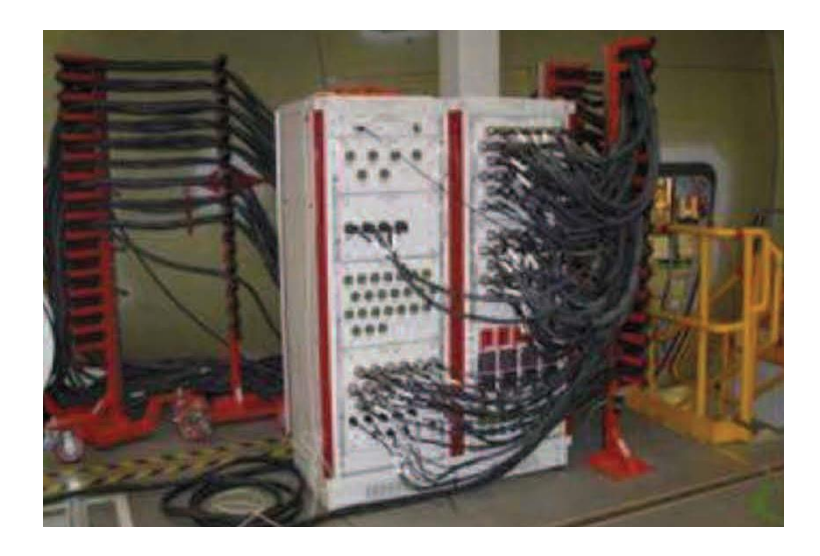

Fig. 1-8: Conexión del CBS-AIM al EEPDC mediante mazos de cables

<span id="page-20-1"></span>Además, para poder operar, el sistema actual necesita tener disponible la red de datos interna de Airbus Military, lo que provoca la indisponibilidad puntual del sistema si la red no se encuentra disponible. Por lo tanto, se considera importante que haya una alternativa para el accionamiento de C/Bs, que pueda manejarse de forma independiente, sin necesidad de conectarse a la red de datos de Airbus Military.

# <span id="page-20-0"></span>**1.3 Alternativas al control de C/Bs**

Con el objetivo de mejorar las prestaciones existentes, se busca una alternativa al método de control de los C/Bs descrito en el apartado [1.2.3.](#page-19-0) Para ello, se desea diseñar un sistema que permita controlar de forma automática la apertura y cierre de los C/Bs, durante la ejecución de pruebas funcionales en el sistema CATS, y que implique las siguientes mejoras:

- Reducir los tiempos de instalación y ejecución.
- Reducir los costes de los equipos.
- Evitar la manipulación del cableado del avión.
- Reducir las necesidades de mantenimiento.

Se analizarán tres soluciones alternativas:

- Sustituir los C/Bs existentes.
- Disponer de un robot individual para cada C/B.
- Disponer de un sistema robótico global.

#### <span id="page-21-0"></span>**1.3.1 Sustitución de los C/Bs existentes**

Esta solución consistiría en sustituir los C/Bs actuales por otros controlables de forma remota. Ya existen C/Bs de este tipo en el avión, empleados en los armarios secundarios, alimentando equipos con funciones no críticas; son los RCCBs y los SSPCs, similares a los que se muestran en la [Fig. 1-9.](#page-21-2) Estos dispositivos tienen una parte mecánica y una parte electrónica que no pueden controlarse de manera independiente. Tienen una doble función: la protección eléctrica de los equipos y la conmutación de su alimentación. Esto permite controlar la alimentación de los equipos en función de unas señales de control. Estos C/Bs ya están perfectamente integrados en el sistema de pruebas CATS de Airbus Military.

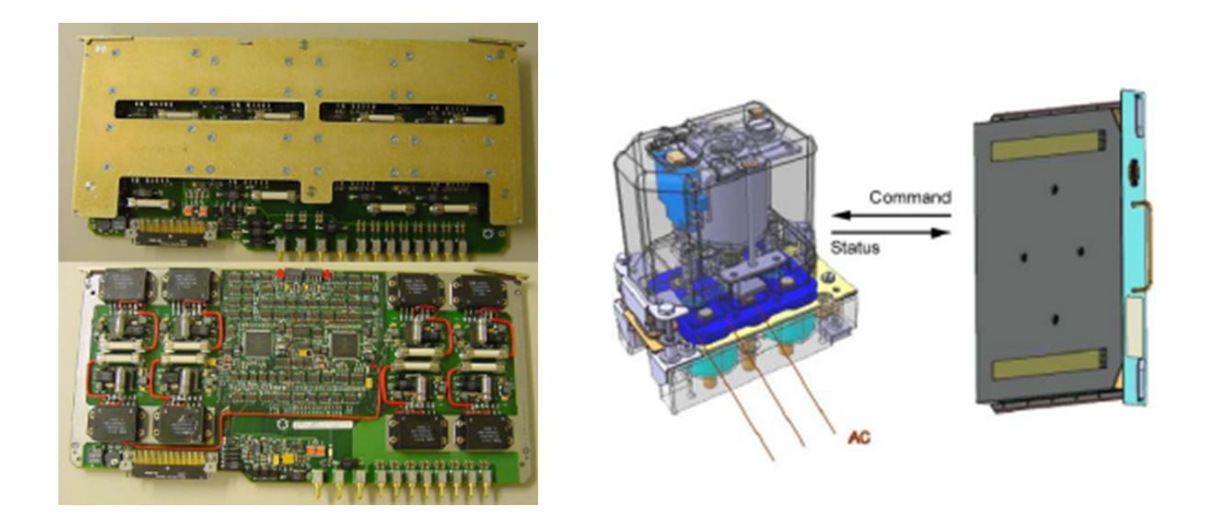

Fig. 1-9: *Solid State Power Controller* (SSPC) y *Remote Control Circuit Breaker* (RCCB)

<span id="page-21-2"></span>Estos dispositivos tienen dos inconvenientes. El primero es su tamaño, mucho mayor que los C/Bs mecánicos, lo que impide que quepan en el espacio previsto en las aeronaves actualmente en producción; sería necesario modificar el diseño de dichas aeronaves. El segundo son las condiciones de operación; estos dispositivos necesitan energía eléctrica para funcionar, y podrían quedar inutilizados ante un fallo eléctrico, pudiendo comprometer la seguridad del avión.

#### <span id="page-21-1"></span>**1.3.2 Robot individual para cada C/B**

La segunda opción sería disponer de un elemento robótico por cada C/B, de manera que pudieran accionarse individual o simultáneamente. La principal ventaja de este enfoque es la velocidad de actuación, gracias a la posibilidad de accionamiento simultáneo; y la robustez ante fallos, ya que si un dispositivo robótico fallara solo afectaría al C/B correspondiente, pero los demás seguirían estando operativos. Además, al tratarse de dispositivos idénticos, podrían sustituirse de manera inmediata por cualquier otro que no fuera necesario.

Sin embargo, dada la escasa separación entre los C/Bs de una misma fila, resulta poco factible diseñar e implementar un robot que pueda anclarse al armario para cada C/B. Una posible solución sería emplear un soporte metálico que vaya anclado a los laterales del armario, de forma que contenga los robots de una fila completa (ver [Fig. 1-10](#page-22-2) y [Fig. 1-11\)](#page-22-3).

Estos dispositivos individuales constarían de una pequeña pinza montada sobre un actuador lineal, de forma que el actuador lineal acerque la pinza al C/B, empujándolo para cerrarlo o sujetándolo y extrayéndolo para abrirlo. Esta solución dificultaría el acceso a los pulsadores, pero podría ser sencillo de desmontar. El principal inconveniente de esta solución sería la cantidad y la complejidad del cableado necesario, así como el elevado coste económico que supondría.

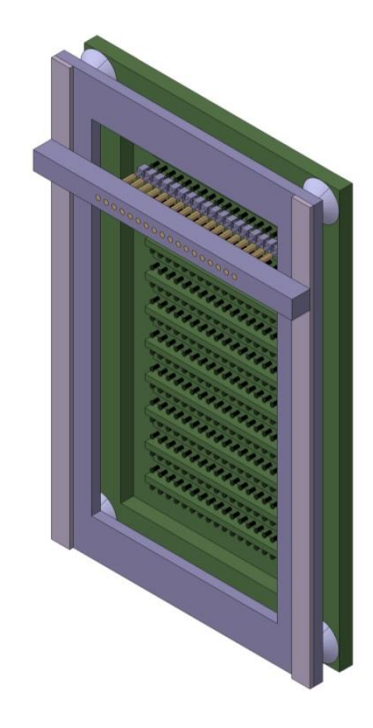

Fig. 1-10: Soporte metálico para los robots individuales de una fila de C/Bs

<span id="page-22-2"></span>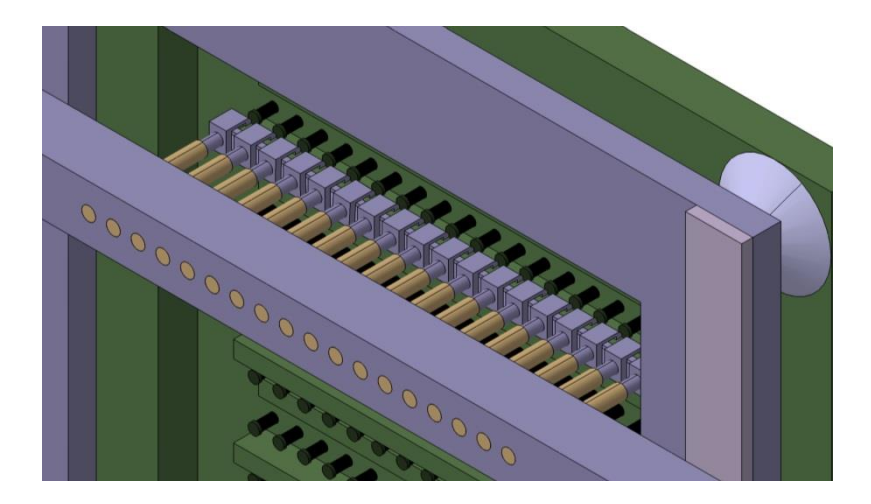

Fig. 1-11: Detalle de los dispositivos robóticos individuales

#### <span id="page-22-3"></span><span id="page-22-0"></span>**1.3.3 Sistema robótico global**

La última alternativa consistiría en el uso de un robot manipulador que se encargue de accionar el C/B correspondiente, según se le indique. El manipulador posicionaría su efector final en un C/B y dicho efector final se encargaría del accionamiento.

#### <span id="page-22-1"></span>**1.3.3.1 Robots comerciales**

A continuación, se analizarán varias soluciones basadas en robots comerciales. Estas incluyen tanto tecnologías sobradamente probadas, como son los manipuladores industriales, como nuevas tecnologías aplicadas en investigación, rehabilitación o interacción hombre-máquina.

#### **Robot angular de 6 grados de libertad**

Actualmente, la mayoría de los robots manipuladores industriales tienen como máximo seis grados de libertad. Estos manipuladores suelen clasificarse cinemáticamente de acuerdo con el carácter rotacional (R) o prismático (P) de sus tres primeras articulaciones.

Un robot angular RRR de 6 grados de libertad, como el que se muestra en la [Fig. 1-12,](#page-23-0) presenta un espacio de trabajo como el de la [Fig. 1-13.](#page-23-1) Para poder acceder a los extremos de los paneles se necesitarían unos eslabones de gran longitud. Esto, combinado con el hecho de que el robot no podría ubicarse muy cerca del panel para que el extremo accediese a los C/Bs más cercanos, supondría que el espacio ocupado sería demasiado grande.

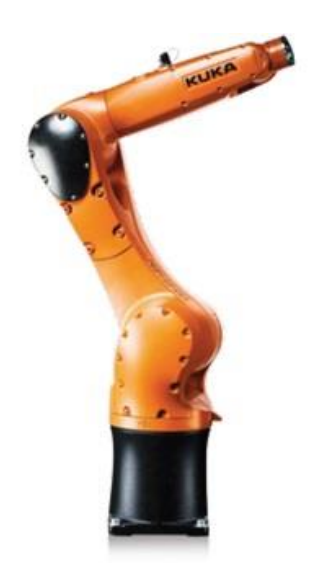

Fig. 1-12: Robot KR Agilus sixx de la firma alemana KUKA

<span id="page-23-0"></span>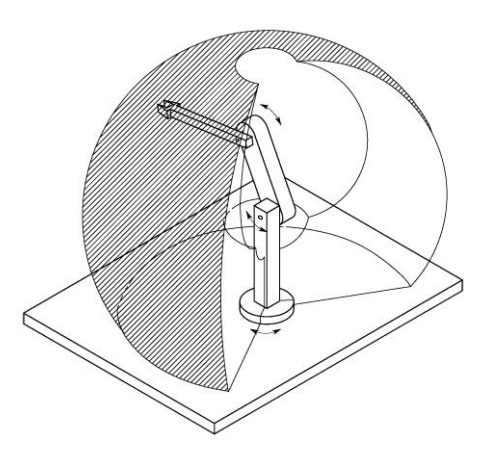

Fig. 1-13: Espacio de trabajo de un robot manipulador articulado RRR

<span id="page-23-1"></span>Por otro lado, fijar el robot al panel de C/Bs presentaría dos inconvenientes. En primer lugar, el elevado peso de este tipo de robots; en segundo, la dificultad, debido a su morfología, de acceder a las zonas más cercanas a la base.

Además, estos manipuladores necesitan de un armario externo para albergar sus sistemas de control. Algunos de estos armarios presentan la ventaja de que pueden ubicar en su interior el sistema de control de varios manipuladores; pero dado el peso y tamaño que tienen, su ubicación quedaría restringida a un lugar fijo y exterior al avión. También es habitual que los fabricantes dispongan de una versión compacta del sistema de control (ver [Fig. 1-14\)](#page-24-0), en cuyo caso solo tienen capacidad para controlar un robot.

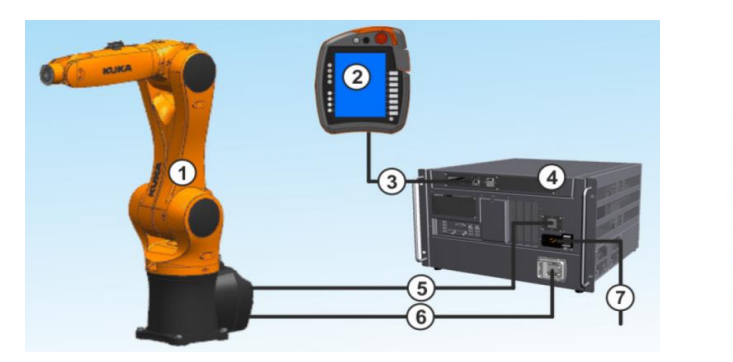

- Manipulator  $\overline{1}$
- $\overline{2}$ Control panel
- 3 Connecting cable for smartPAD
- $\overline{4}$ Robot controller
- 5 Connecting cable, data cable
- 6 Connecting cable, motor cable
- $\overline{7}$ Device connection cable

Fig. 1-14: Controlador KR C4 compact, 271 x 483 x 460mm (H x W x D)

#### <span id="page-24-0"></span>**Robot cartesiano**

Las articulaciones prismáticas de este tipo de robots permiten el movimiento lineal a lo largo de los ejes cartesianos. Por definición, los robots cartesianos generan un espacio de trabajo con forma de prisma rectangular, tal y como se muestra en la [Fig. 1-15.](#page-24-1)

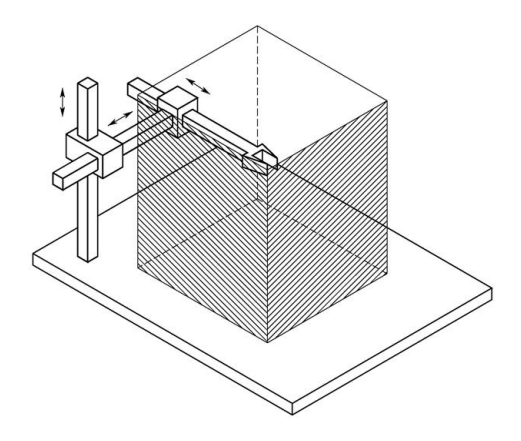

Fig. 1-15: Robot cartesiano y correspondiente espacio de trabajo

<span id="page-24-1"></span>Una configuración de robot cartesiano especialmente adecuada para nuestro propósito de anclar el robot a un panel sería la del tipo pórtico o *gantry,* representado en la [Fig. 1-16.](#page-24-2) Este robot se ubicaría en paralelo al panel de C/Bs, bien sea verticalmente (como en el caso del A400M) u horizontalmente en el techo (como en el CN235 y C295).

<span id="page-24-2"></span>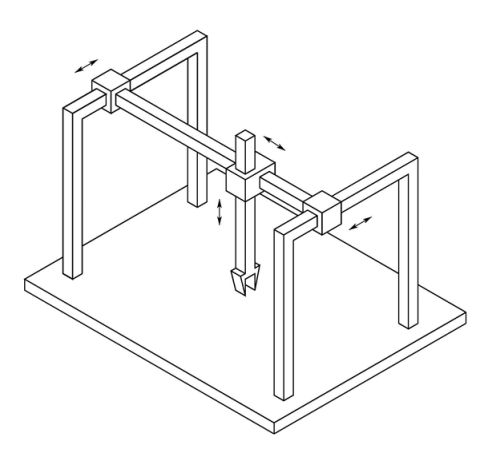

Fig. 1-16: Robot cartesiano tipo *gantry*

Al colocarse muy cerca y en paralelo a los paneles, el espacio que ocuparía y que necesitaría para operar sería relativamente pequeño. Además, dada la forma de su espacio de trabajo, se podría dividir el área total de operación en áreas independientes, de forma que podrían colocarse varios robots trabajando simultáneamente. Por ejemplo, se podría disponer de un robot por cada varias filas de C/Bs (ver el panel de la [Fig. 1-4\)](#page-18-0). Esto hace que la solución basada en robots cartesianos sea muy escalable.

Una desventaja es que no existen robots genéricos (*off-the-shelf*) de este tipo, sino que se desarrollan específicamente para una aplicación concreta a base de diversos módulos. Con estos módulos puede construirse un robot cartesiano de 3 grados de libertad como el mostrado en la [Fig. 1-17](#page-25-0) empleando la serie Phyton de Adept. Además, cada uno de estos módulos lineales incorpora un motor y su soporte, por lo que pueden llegar a ser bastante pesados. También son más lentos que los robots tipo SCARA que se describen en el siguiente apartado.

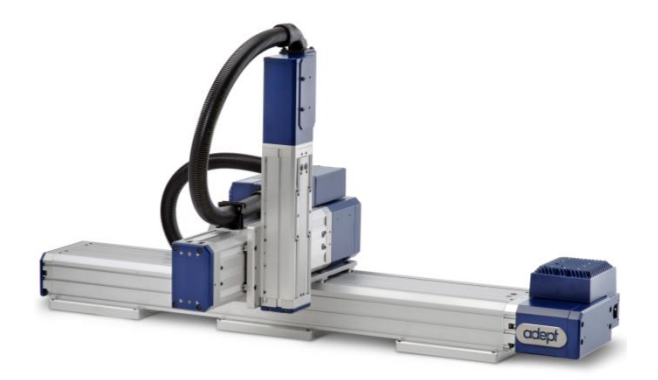

Fig. 1-17: Módulos lineales serie Phyton de Adept

<span id="page-25-0"></span>El sistema de control de los robots cartesianos depende del fabricante. En algunos casos, consiste en un chasis o armario similar a los presentados en el apartado anterior; pero en otros, la electrónica de control está integrada en el propio actuador, como en el caso del fabricante Schunk, que también dispone de módulos lineales dentro de su serie PLS. En estos casos, el robot se conecta mediante una interfaz (bus CAN en el modelo de Schunk) a un PC externo, el cual hace las funciones de sistema de control.

#### **Robots horizontales tipo SCARA**

Como se puede observar en la [Fig. 1-18,](#page-25-1) este manipulador posee dos articulaciones de rotación de ejes paralelos y una articulación prismática, lo que determina un espacio de trabajo como el representado en la [Fig.](#page-26-0)  [1-19.](#page-26-0) Como en el caso del robot cartesiano, se instalaría paralelo al panel de C/Bs.

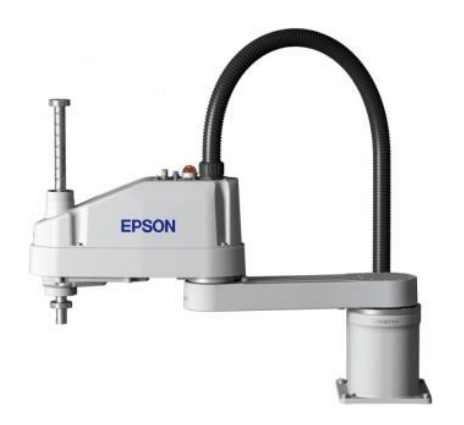

<span id="page-25-1"></span>Fig. 1-18: SCARA horizontal de la marca japonesa EPSON

Debido a la forma de su espacio de trabajo, presenta una escalabilidad complicada frente al robot cartesiano. Sería necesario coordinar los diversos robots, ya que habría zonas de trabajo comunes. También presenta el inconveniente de que los equipos de catálogo de los fabricantes son muy pesados, por lo que habría que recurrir a un desarrollo específico.

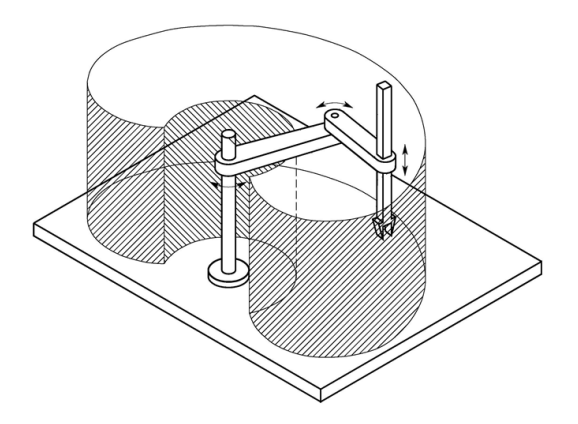

Fig. 1-19: Espacio de trabajo de un robot horizontal tipo SCARA

#### <span id="page-26-0"></span>**Robots especiales**

Existen diversos robots manipuladores que, si bien no han sido probados en aplicaciones industriales, están teniendo un gran auge en el desarrollo de nuevas técnicas en cirugía, rehabilitación e investigación.

La mayoría de estos manipuladores tienen como principal diferencia respecto a los industriales que no necesitan de un armario externo para el sistema de control. En cada articulación del manipulador, se integra el actuador, la electrónica de potencia y el control del actuador. El software del sistema de control del robot se ejecuta en un ordenador convencional (en entorno Windows o Linux) que se comunica con el brazo manipulador por diversas interfaces (USB, Ethernet, RS232, bus CAN,…).

Un ejemplo de este tipo de robots es el Jaco de Kinova que se muestra en la [Fig. 1-20.](#page-26-1) Tiene un efector terminal de 3 dedos cuyo movimiento se puede controlar de manera independiente, es de 6 grados de libertad y el software de control se ejecuta en un PC bajo Ubuntu o Linux, que se comunica con el manipulador mediante una interfaz USB 2.0 o bus CAN.

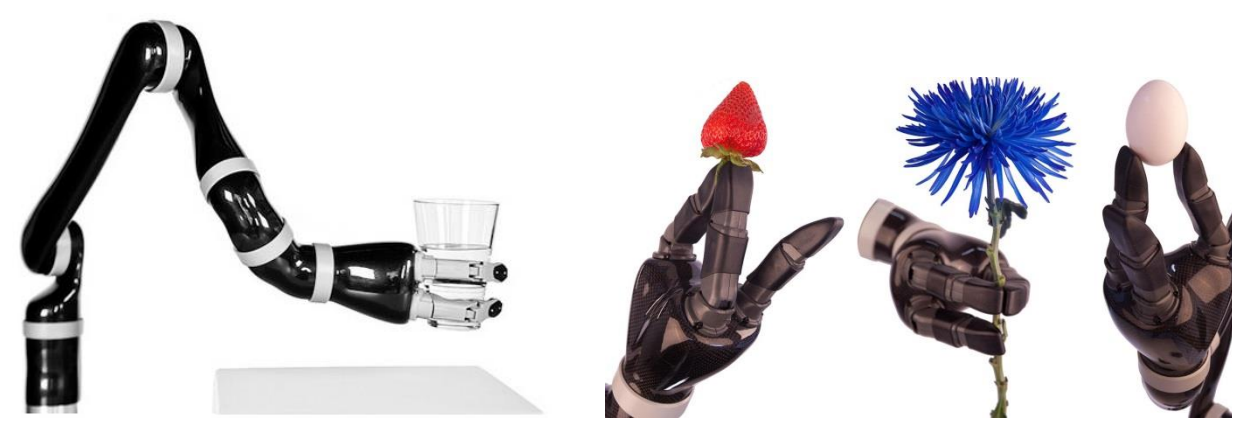

Fig. 1-20: Robot Jaco de la marca Kinova

<span id="page-26-1"></span>Este tipo de robots resulta especialmente amigable cuando trabaja en un entorno humano; sin embargo, esta cualidad no es especialmente útil para nuestro propósito. Además, presenta otra serie de desventajas como su falta de robustez y velocidad, así como sus limitaciones en términos de repetibilidad y *payload*.

#### <span id="page-27-0"></span>**1.3.3.2 Robots a medida**

Dado que no existen soluciones comerciales que cumplan de manera completamente óptima con las funcionalidades y prestaciones requeridas, existe la posibilidad de diseñar y fabricar un brazo robótico específico para esta aplicación.

Dentro de esta opción, es posible diseñar un robot cartesiano como se muestra en la [Fig. 1-21,](#page-27-1) fabricándolo con motores lineales de precisión y con materiales rígidos pero ligeros para que el peso sea lo más reducido posible.

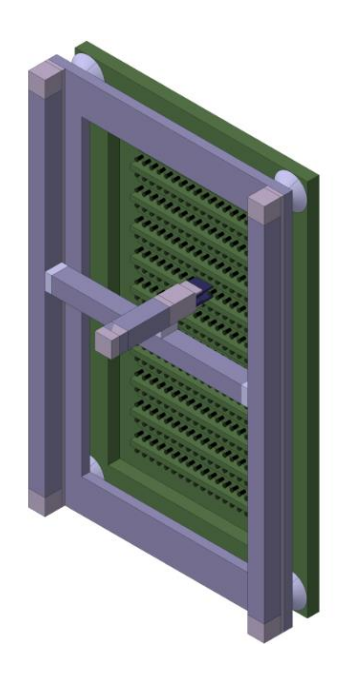

Fig. 1-21: Robot cartesiano a medida

<span id="page-27-1"></span>Una opción menos interesante, debido al mayor volumen necesario para el espacio de trabajo del manipulador, es el diseño de un robot angular específico de 6 grados de libertad (ver [Fig. 1-22\)](#page-27-2). Su ventaja respecto al cartesiano es su mayor velocidad.

<span id="page-27-2"></span>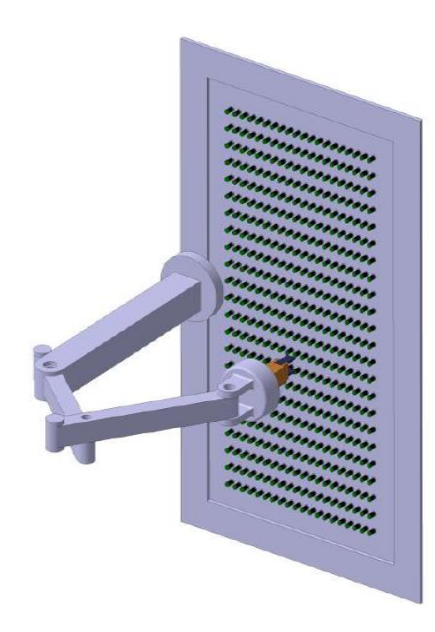

Fig. 1-22: Robot manipulador de 6 grados de libertad a medida

Una opción muy interesante en cuanto a velocidad y ocupación del espacio de trabajo en el caso del A400M es el diseño de un robot SCARA para trabajar en el plano vertical. Este robot consta de dos eslabones articulados por una unión de rotación, de forma que es posible cubrir todos los puntos de un plano. En el extremo del eslabón secundario se incorpora un actuador que accionaría los C/Bs y cuyo movimiento es lineal y perpendicular al plano del movimiento del robot. En la [Fig. 1-23,](#page-28-0) se observa una representación de este robot montado sobre el panel de C/Bs.

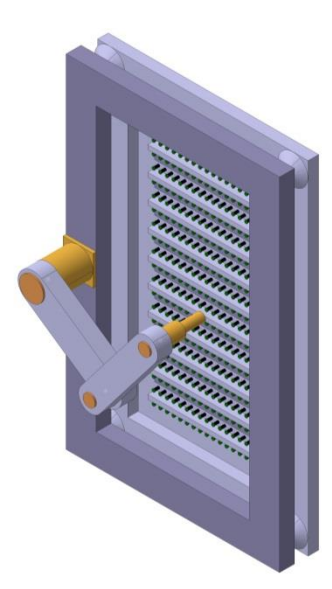

Fig. 1-23: Robot SCARA a medida

<span id="page-28-0"></span>El principal inconveniente de esta configuración de SCARA vertical frente al SCARA horizontal tradicional es que la gravedad actúa en el mismo plano que el plano de movimiento de los motores, mientras que en la configuración horizontal es perpendicular; es decir, en el caso del SCARA vertical, los motores tienen que generar el par suficiente para mover el robot y además contrarrestar el efecto de la gravedad. Esto hace que se necesiten motores más potentes (y por tanto, más pesados y voluminosos) que en un SCARA horizontal.

Por último, es posible diseñar un robot redundante con morfología tipo SCARA como el que se muestra en la [Fig. 1-24;](#page-28-1) un SCARA multieje que permita un movimiento más versátil y facilite que ningún elemento del robot salga del espacio de trabajo definido por el panel de C/Bs. Su principal inconveniente es el mismo que el señalado en el párrafo anterior; el tamaño y potencia de los motores para contrarrestar la gravedad, acrecentado en este caso por el hecho de tener más de 2 motores.

<span id="page-28-1"></span>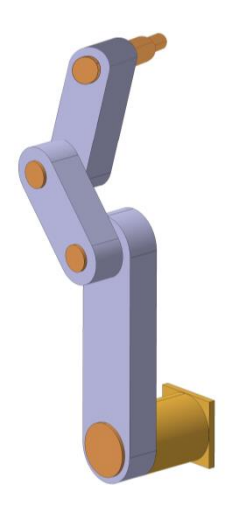

Fig. 1-24: Robot redundante tipo SCARA

Existe la posibilidad de instalar más de un brazo robótico para actuar simultáneamente sobre los C/Bs de un mismo panel. De esta forma, la velocidad de actuación sobre los C/Bs aumentaría considerablemente. Este tipo de configuración se consigue segregando el espacio de trabajo en zonas independientes para cada robot.

La manera más sencilla de segregar el espacio se consigue con robots cartesianos, tal y como se muestra en la [Fig. 1-25.](#page-29-0) En este caso, incluso se podría llegar a disponer de un actuador por cada fila de C/Bs; de manera que, en cada robot, el eje vertical quedaría fijado y sólo se producirían desplazamientos en el horizontal. Esto haría que el sistema fuera más robusto ante fallos, ya que cada fila funcionaría de manera independiente; además, se eliminaría la necesidad de un segundo actuador para el movimiento vertical.

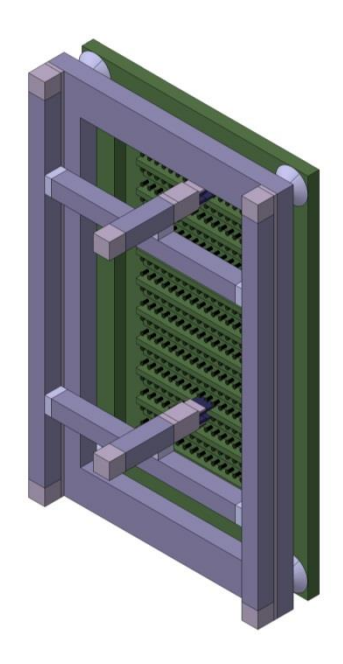

Fig. 1-25: Solución con varios robots cartesianos

<span id="page-29-0"></span>Si se quisieran usar varios robots SCARA, como se muestra en la [Fig. 1-26,](#page-29-1) dado que las zonas de trabajo no son complementarias de manera directa, sería necesario coordinar los robots o introducir restricciones en el espacio de trabajo para evitar que chocasen.

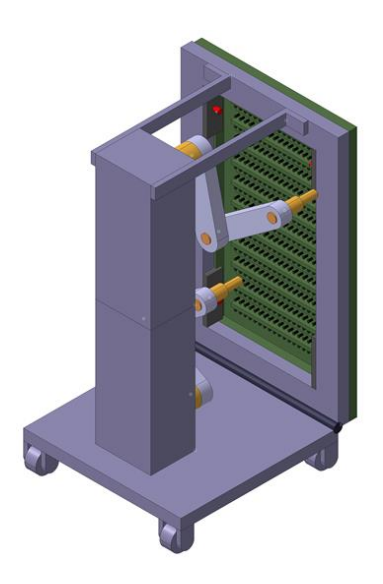

<span id="page-29-1"></span>Fig. 1-26: Solución con varios robots SCARA

# <span id="page-30-0"></span>**2 DESCRIPCIÓN DEL ROBOT Y EL ESPACIO DE TRABAJO**

# <span id="page-30-1"></span>**2.1 Introducción**

Según lo visto en el capítulo anterior, la solución más adecuada para llevar a cabo el accionamiento de los C/Bs sería la de fabricar a medida un robot cartesiano o uno tipo SCARA vertical. A partir de ahora, nos centraremos exclusivamente en el estudio del robot SCARA, concretamente en uno de tres grados de libertad, como el representado anteriormente en la [Fig. 1-24.](#page-28-1)

La decisión de construir el robot con tres eslabones se debe a que, de esta manera, se puede alcanzar cualquier posición del panel, siempre que la base del robot se coloque en el puntos medio del lado mayor del panel y que la suma de los eslabones sea como mínimo la necesaria para llegar a los extremos. En la [Fig. 2-1,](#page-30-2) puede verse esta estructura ya implementada.

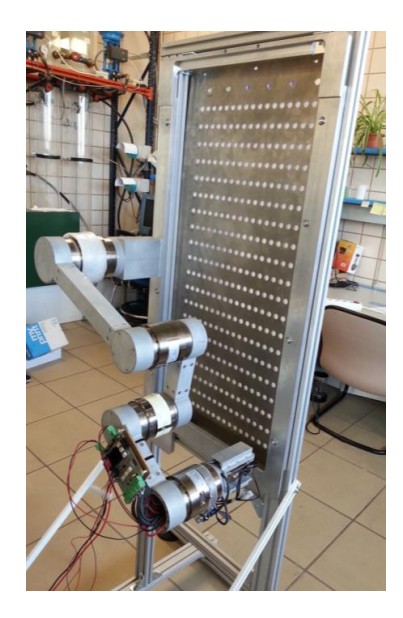

Fig. 2-1: Implementación física de un SCARA vertical de 3 GDL

<span id="page-30-2"></span>A continuación, se analizarán las dimensiones teóricas tanto del espacio de trabajo, entendiéndose como tal el panel de C/Bs, como del manipulador. Además, para este último, se resolverán los problemas cinemático directo e inverso (ver [Fig. 2-2\)](#page-30-3), con el objetivo de implementarlos en MATLAB.

<span id="page-30-3"></span>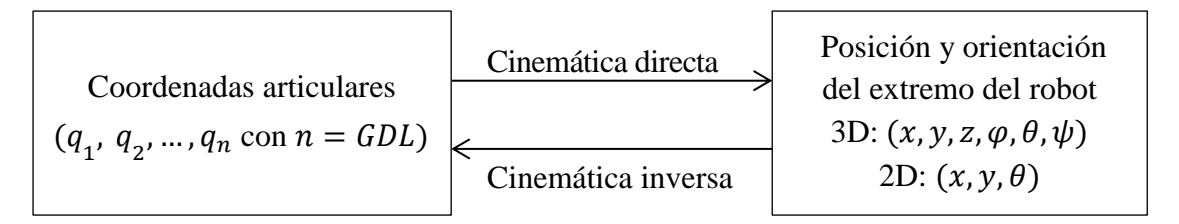

Fig. 2-2: Relación entre cinemática directa e inversa

# <span id="page-31-0"></span>**2.2 Espacio de trabajo**

El espacio de trabajo será un panel de 880 mm de alto por 470 mm de ancho. La base del robot se encuentra en el punto medio del extremo izquierdo del panel. El panel contiene 21 filas y 18 columnas de C/Bs, con una separación de 40 mm y 20 mm respectivamente. La primera columna de C/Bs se encuentra a 100 mm del límite izquierdo; y la última, a 30 mm del límite derecho. La primera y la última fila tienen una separación de 40 mm con los límites superior e inferior respectivamente.

Ejecutando el fichero de MATLAB **cb\_coord.m**, se obtiene una representación esquemática del panel descrito, considerándose como origen de coordenadas el C/B inferior izquierdo (ve[r Fig. 2-3\)](#page-31-3).

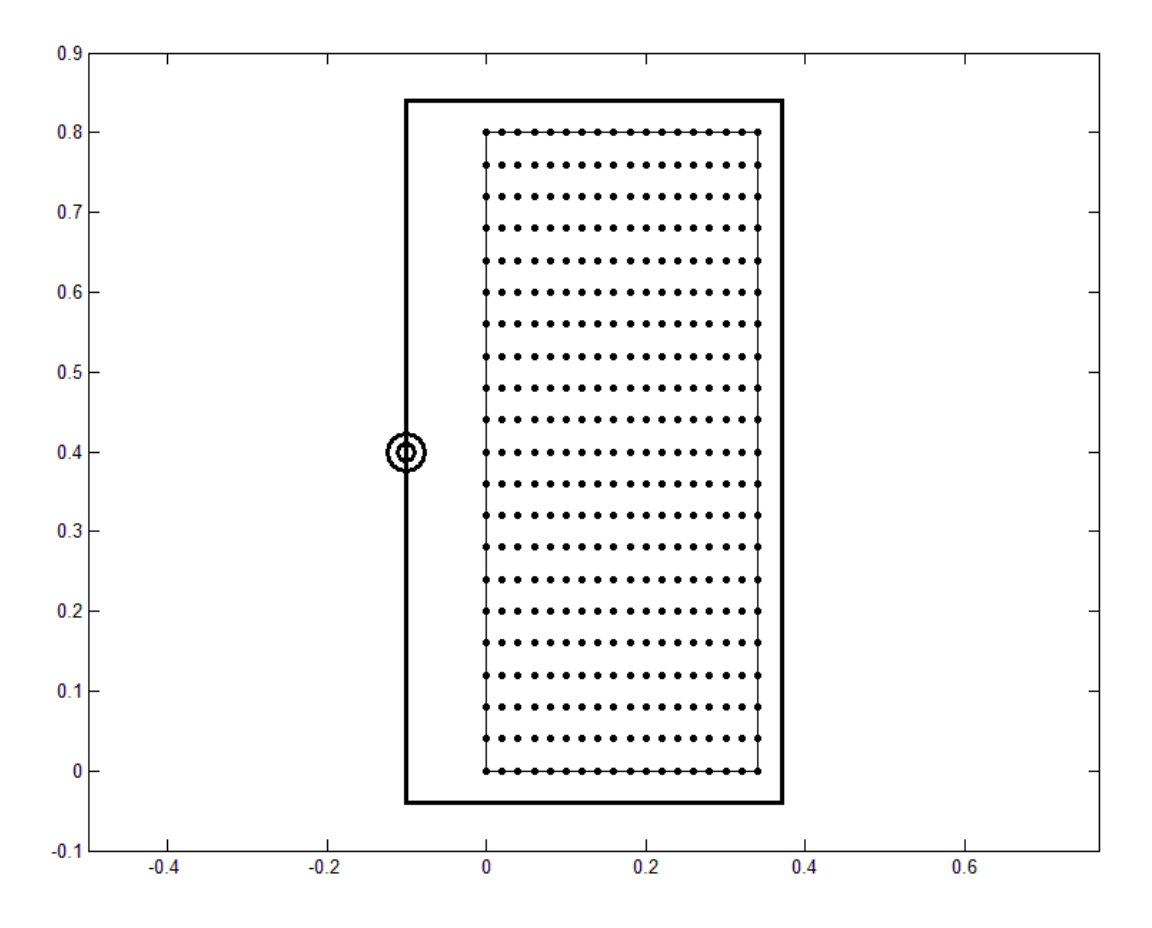

Fig. 2-3: Esquema del panel de C/Bs (unidades: m)

# <span id="page-31-3"></span><span id="page-31-1"></span>**2.3 Configuración del robot**

#### <span id="page-31-2"></span>**2.3.1 Geometría y modelo cinemático directo**

Como ya hemos mencionado, la base del robot, la cual coincide con su primera articulación, se ancla en el punto medio del borde izquierdo del panel. El primer eslabón (brazo) tiene una longitud de 380 mm. El segundo eslabón (antebrazo) y el tercero (muñeca) miden lo mismo, 186 mm. Con estas proporciones, se facilita que el brazo robótico quede contenido dentro del panel.

La resolución del problema cinemático directo consiste en determinar la posición y la orientación que adopta el extremo del robot a partir de las variables que fijan la posición u orientación de sus articulaciones, es decir, de sus coordenadas articulares.

En la [Fig. 2-4,](#page-32-1) se definen las coordenadas articulares de nuestro robot. La coordenada  $q_1$  se define como el ángulo que forma el eje  $y < 0$  con el brazo; la coordenada  $q_2$ , como el ángulo que forman la extensión del eje del brazo con el antebrazo; y la coordenada  $q_3$ , como el ángulo que forman la extensión del eje del antebrazo con la muñeca. Todos ellas se consideraran positivas en sentido antihorario y negativas en sentido horario. Por consiguiente, en el ejemplo de la [Fig. 2-4,](#page-32-1)  $q_1$  es positiva, mientras que  $q_2$  y  $q_3$  son negativas.

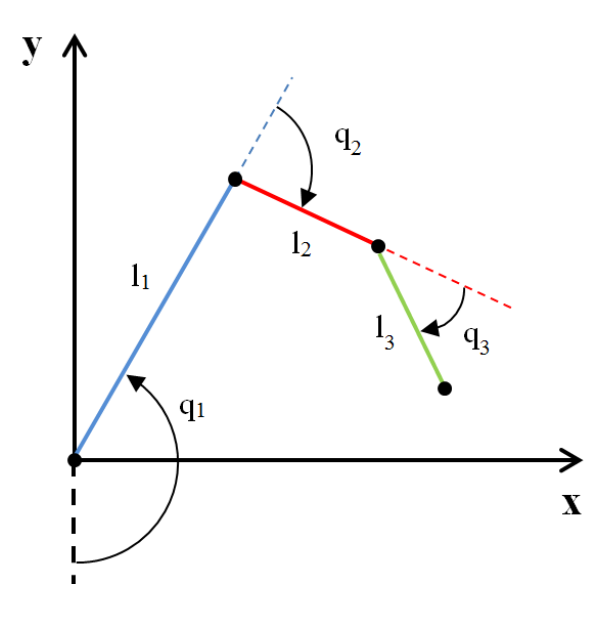

Fig. 2-4: Asignación de coordenadas articulares

<span id="page-32-1"></span>La obtención del modelo cinemático directo puede ser abordado mediante métodos geométricos o mediante métodos basados en cambios de sistemas de referencia. Como nuestro robot posee una estructura virtualmente plana de 3 GDL, resulta sencillo encontrar las siguientes relaciones mediante simples consideraciones geométricas (ver [Fig. 2-4\)](#page-32-1):

$$
x = l_1 \cdot \text{sen}(q_1) + l_2 \cdot \text{sen}(q_1 + q_2) + l_3 \cdot \text{sen}(q_1 + q_2 + q_3)
$$
  
[2-1]  

$$
y = -l_1 \cdot \text{cos}(q_1) - l_2 \cdot \text{cos}(q_1 + q_2) - l_3 \cdot \text{cos}(q_1 + q_2 + q_3)
$$

Las expresiones [\[2-9\]](#page-36-0) permiten conocer la localización del extremo del robot referidas al sistema de la base en función de las coordenadas articulares del robot  $q_1$ ,  $q_2$  y  $q_3$ , correspondiendo, por tanto, a la solución del problema cinemático directo. La obtención del ángulo  $(\theta)$  que indique la orientación con la que se posicionara el efector final encima del correspondiente C/B resulta trivial y no se estudiará con mayor profundidad.

#### <span id="page-32-0"></span>**2.3.2 Modelo cinemático inverso**

El objetivo del problema cinemático inverso consiste en encontrar los valores que deben adoptar las coordenadas articulares del robot para que su extremo se posicione y oriente según una determinada localización espacial. El problema cinemático inverso se resuelve con el fichero **inv\_kin\_geometry.m**.

En primer lugar, se comprueba que las coordenadas  $(x, y)$  en las que se quiere posicionar el extremo del manipulador se encuentran en el área que contiene los C/Bs, esto se lleva a cabo con la función "check\_pos".

A continuación, para considerar las diferentes orientaciones con las que la muñeca puede alcanzar el punto objetivo, se realiza un barrido del ángulo de cabeceo, definido tal y como se muestra en la [Fig. 1-1Fig. 2-5.](#page-16-4)

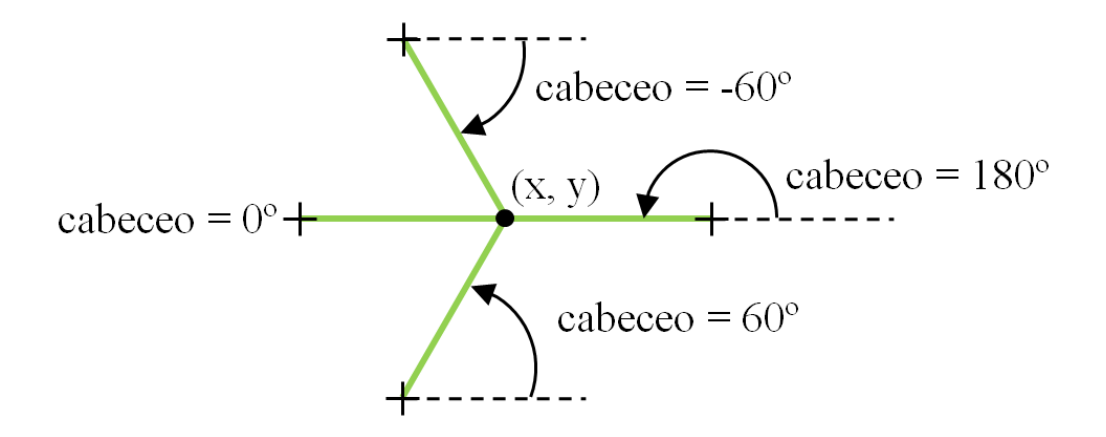

Fig. 2-5: Resolución del problema cinemático inverso (I)

De esta forma, para cada valor del ángulo de cabeceo, se calculan las coordenadas de la base de la muñeca  $(x_{b3}, y_{b3})$ , tal y como se muestra en la [Fig. 2-6:](#page-33-0)

$$
\Delta x = l_3 \cdot \cos(\text{cabeceo})
$$
\n
$$
\Delta y = l_3 \cdot \text{sen}(\text{cabeceo})
$$
\n
$$
x_{b3} = x - \Delta x
$$
\n
$$
y_{b3} = y - \Delta y
$$
\n
$$
y_{b3}
$$
\n
$$
y_{b3}
$$
\n
$$
y_{b3}
$$
\n
$$
y_{b3}
$$
\n
$$
y_{b3}
$$
\n
$$
y_{b3}
$$
\n
$$
y_{b3}
$$
\n
$$
y_{b3}
$$
\n
$$
y_{b3}
$$
\n
$$
y_{b3}
$$
\n
$$
y_{b3}
$$
\n
$$
y_{b3}
$$
\n
$$
y_{b3}
$$
\n
$$
y_{b3}
$$
\n
$$
y_{b3}
$$
\n
$$
y_{b3}
$$

Fig. 2-6: Resolución del problema cinemático inverso (II)

<span id="page-33-0"></span>A continuación, se comprueba que la longitud total del brazo y el antebrazo es suficiente para alcanzar la posición  $(x_{b3}, y_{b3})$ . Para ello, se calcula la siguiente distancia:

*Hipotenusa* = 
$$
\sqrt{(x_{b3})^2 + (y_{b3})^2}
$$
 [2-3]

De forma que si se cumple que  $l_1 + l_2 \geq Hipotenusa$ , continuamos resolviendo el problema.

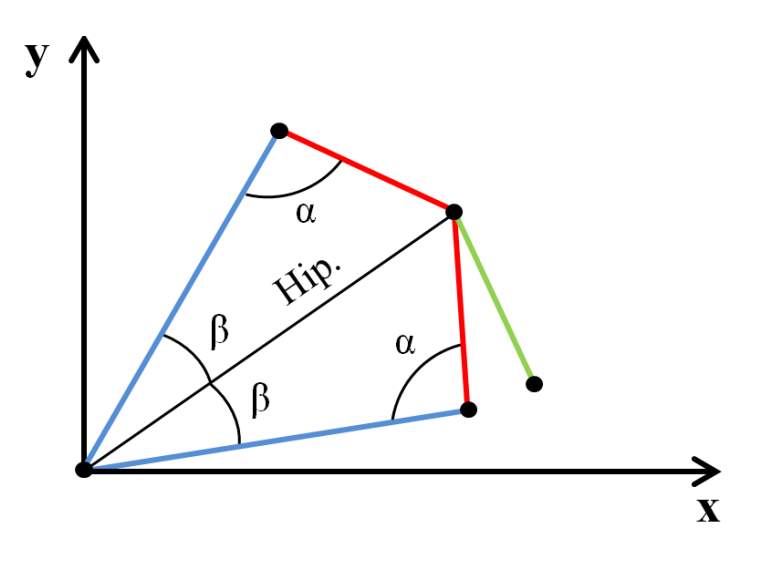

Fig. 2-7: Resolución del problema cinemático inverso (III)

<span id="page-34-0"></span>Haciendo uso del teorema del coseno, se calcula el ángulo  $\alpha$  que forman el brazo y el antebrazo:

*Hipotenusa*<sup>2</sup> = 
$$
l_1^2 + l_2^2 - 2 \cdot l_1 \cdot l_2 \cdot \cos(\alpha)
$$
  

$$
\alpha = \arccos\left(\frac{l_1^2 + l_2^2 - Hipotenusa^2}{2 \cdot l_1 \cdot l_2}\right)
$$
 [2-4]

Aplicando de nuevo el teorema del coseno, se obtiene el ángulo  $\beta$  que forman el brazo con la línea que une la base del robot con la base de la articulación de la muñeca (Hipotenusa):

$$
l_2^2 = Hipotenusa^2 + l_1^2 + -2 \cdot Hipotenusa \cdot l_1 \cdot cos(\beta)
$$
  

$$
\beta = arcos\left(\frac{Hipotenusa^2 + l_1^2 - l_2^2}{2 \cdot Hipotenusa \cdot l_1}\right)
$$
  
[2-5]

Tal y como se representa en l[a Fig. 2-7,](#page-34-0) con estos ángulos se pueden formar dos configuraciones distintas. Para continuar resolviendo el problema, se calcula el ángulo  $b_3$  que forma la *Hipotenusa* y el eje  $x > 0$ .

$$
b_3 = \arctan\left(\frac{y_{b3}}{x_{b3}}\right) \tag{2-6}
$$

En el caso el caso de la configuración "a", representada en la [Fig. 2-8,](#page-35-0) las coordenadas articulares se calculan como:

$$
q_{1a} = \frac{\pi}{2} + b_3 + \beta
$$
  
\n
$$
q_{2a} = -\pi + \alpha
$$
  
\n
$$
q_{3a} = \text{cabeceo} - q_{1a} - q_{2a} + \frac{\pi}{2}
$$
 [2-7]

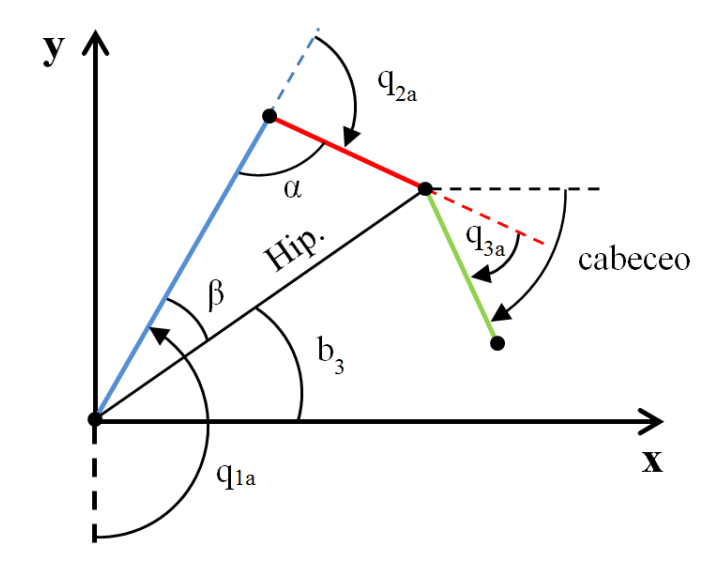

Fig. 2-8: Solución del problema cinemático inverso (configuración "a")

<span id="page-35-0"></span>Análogamente, para la configuración "b" [\(Fig. 2-9\)](#page-35-1):

$$
q_{1a} = \frac{\pi}{2} + b_3 - \beta
$$
\n
$$
q_{2a} = \pi - \alpha
$$
\n
$$
q_{3a} = \text{cabece}\,o - q_{1a} - q_{2a} + \frac{\pi}{2}
$$
\n
$$
\begin{array}{c}\n\text{y} \\
\text{y} \\
\hline\n\end{array}
$$
\n
$$
\begin{array}{c}\n\text{y} \\
\text{z-8}\n\end{array}
$$
\n
$$
\begin{array}{c}\n\text{y} \\
\text{z-1} \\
\hline\n\end{array}
$$
\n
$$
\begin{array}{c}\n\text{z-8}\n\end{array}
$$
\n
$$
\begin{array}{c}\n\text{z-8}\n\end{array}
$$
\n
$$
\begin{array}{c}\n\text{z-1} \\
\hline\n\end{array}
$$
\n
$$
\begin{array}{c}\n\text{z-1} \\
\hline\n\end{array}
$$
\n
$$
\begin{array}{c}\n\text{z-1} \\
\hline\n\end{array}
$$
\n
$$
\begin{array}{c}\n\text{z-1} \\
\hline\n\end{array}
$$

Fig. 2-9: Solución del problema cinemático inverso (configuración "b")

<span id="page-35-1"></span>Con el objetivo de comprobar que no se hayan ido acumulando errores de cálculo, se resuelve el problema cinemático directo con las coordenadas articulares  $q_a = [q_{1a} q_{2a} q_{3a}]$  y  $q_b = [q_{1b} q_{2b} q_{3b}]$ . El resultado obtenido se compara con las coordenadas de partida  $(x, y)$  del problema cinemático inverso; descartando aquellas configuraciones que según el modelo cinemático directo posicionen el efector a una distancia mayor de un cierto valor definido por la variable *umbral\_error*. Por ejemplo, para la configuración "a", el procedimiento sería el siguiente (siendo análogo para la configuración "b"):

Con la función "din\_kin" y usando las coordenadas articulares  $q_a = [q_{1a} q_{2a} q_{3a}]$ , se resuelve la cinemática directa, obteniéndose las coordenadas articulares  $(x_a, y_a)$ :

$$
x_a = l_1 \cdot \text{sen}(q_{1a}) + l_2 \cdot \text{sen}(q_{1a} + q_{2a}) + l_3 \cdot \text{sen}(q_{1a} + q_{2a} + q_{3a})
$$
  
\n
$$
y_a = -l_1 \cdot \text{cos}(q_{1a}) - l_2 \cdot \text{cos}(q_{1a} + q_{2a}) - l_3 \cdot \text{cos}(q_{1a} + q_{2a} + q_{3a})
$$
\n[2-9]

- Con la función "dist\_cart", se calcula la distancia entre  $(x_a, y_a)$  y el punto objetivo  $(x, y)$ :

<span id="page-36-0"></span>
$$
d_a = \sqrt{(x_a - x)^2 + (y_a - y)^2} \tag{2-10}
$$

Si  $d_a$  < umbral\_error, la configuración articular  $q_a = [q_{1a} q_{2a} q_{3a}]$  se considera válida. En caso contrario, se descarta dicha configuración.

Aunque, idealmente, pueda considerarse todo el rango de amplitud de las coordenadas articulares, en la práctica es habitual que existan ciertas restricciones. Estas restricciones articulares pueden deberse a cuestiones estructurales (motores, cableado, grosor y montaje de los eslabones, etc.) o de limitación del espacio. Por ejemplo, si la unión de los eslabones es "alternada" en lugar de "escalonada" (ver [Fig. 2-10\)](#page-36-1), se obtiene una estructura más compacta pero con menos capacidad para plegarse.

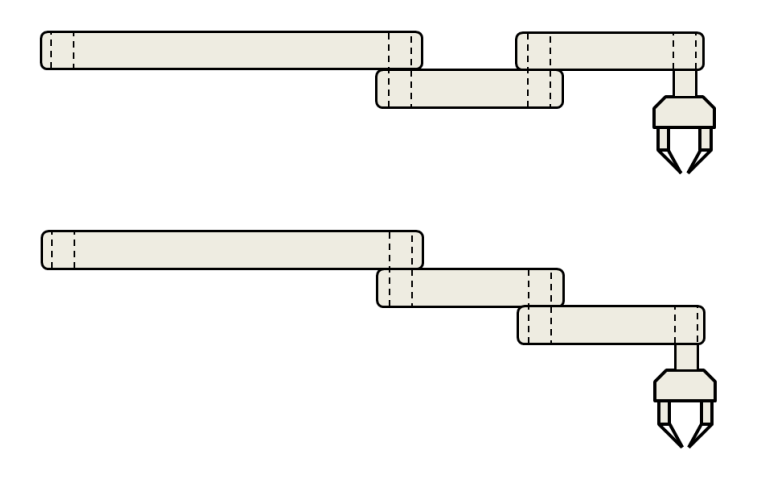

Fig. 2-10: Montaje "alternado" (arriba) frente a montaje "escalonado" (abajo)

<span id="page-36-1"></span>La función "check\_angles" comprueba si se está pidiendo que se consideren las restricciones articulares y, de ser así, descarta aquellas configuraciones que las incumplan. Se debe cumplir que:

 $\checkmark$  El brazo o primer eslabón no gire de forma que sobresalga del marco izquierdo del panel, es decir:

$$
180^{\circ} \le q_1 \le 0^{\circ} \tag{2-11}
$$

El antebrazo no se pliegue completamente sobre el brazo, dejándose como mínimo un margen de 25º:

$$
180^{\circ} - 25 \le q_2 \le -180^{\circ} + 25^{\circ} \Rightarrow 155^{\circ} \le q_2 \le -155^{\circ}
$$
 [2-12]

 $\checkmark$  La muñeca no se pliegue completamente sobre el brazo, dejándose como mínimo un margen de 35<sup>o</sup>:

$$
180^{\circ} - 35 \le q_3 \le -180^{\circ} + 35^{\circ} \Rightarrow 145^{\circ} \le q_3 \le -145^{\circ}
$$
 [2-13]

 $\checkmark$  El extremo del robot no colisione con el brazo. Para encontrar la condición necesaria para asegurar que no se produzca la colisión, estudiamos el caso de l[a Fig. 2-11:](#page-37-0)

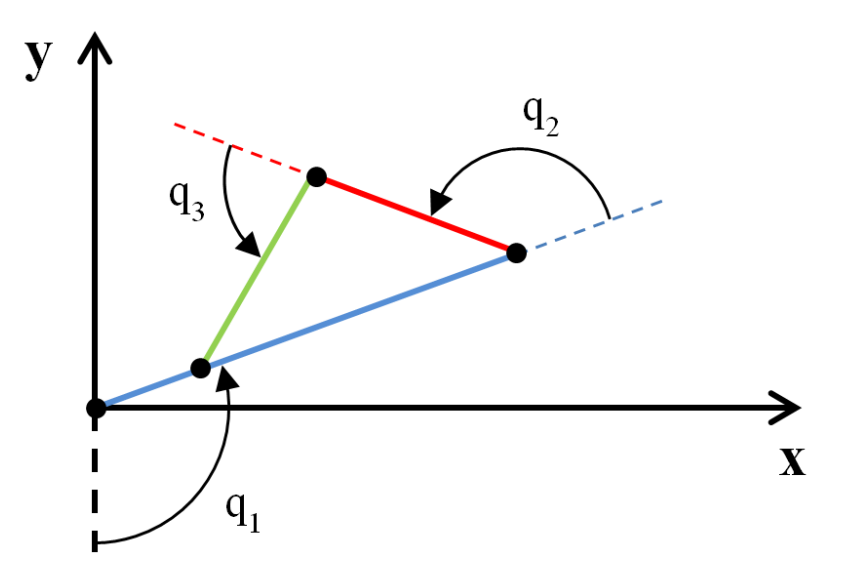

Fig. 2-11: Colisión del efector y el brazo (I)

<span id="page-37-0"></span>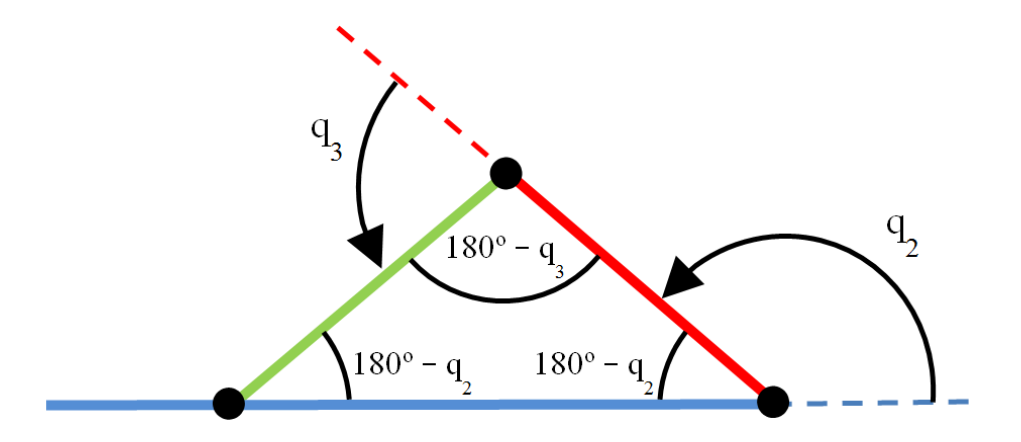

Fig. 2-12: Colisión del efector y el brazo (II)

<span id="page-37-1"></span>Como  $l_2 = l_3$ , los eslabones chocarán cuando formen un triángulo isósceles como el de la Fig. [2-12,](#page-37-1) es decir, cuando se cumpla que:

$$
2 \cdot (180^\circ - q_2) + (180^\circ - q_3) = 180^\circ \Rightarrow 2 \cdot q_2 + q_3 = 360^\circ
$$
 [2-14]

Por lo tanto, no se produce colisión cuando:

$$
2 \cdot (180^\circ - q_2) + (180^\circ - q_3) > 180^\circ \Rightarrow 2 \cdot q_2 + q_3 < 360^\circ \tag{2-15}
$$

Sin embargo, para dejar cierto margen de seguridad, la expresión [\[2-15\]](#page-37-2) se restringe a:

<span id="page-37-2"></span>
$$
2 \cdot q_2 + q_3 < 345^\circ \tag{2-16}
$$

También existe la posibilidad de que el robot choque con el antebrazo y la muñeca hacia abajo, o lo que es lo mismo, cuando  $q_2 < 0$  y  $q_3 < 0$ . En este caso, la colisión no se producirá cuando:

$$
2 \cdot (180^\circ + q_2) + (180^\circ + q_3) > 180^\circ \Rightarrow 2 \cdot q_2 + q_3 < 360^\circ \tag{2-17}
$$

Y restringiendo de nuevo:

$$
2 \cdot q_2 + q_3 > -345^\circ \tag{2-18}
$$

Finalmente, se realiza un proceso de selección para elegir la configuración más óptima de entre todas las obtenidas durante la resolución del problema cinemático inverso. Este proceso se detallará en el capítulo siguiente.

# <span id="page-40-1"></span><span id="page-40-0"></span>**3.1 Mapa de accesibilidad**

El número de soluciones obtenidas durante el proceso de resolución del problema cinemático inverso depende de varios factores. El primero es la resolución angular con la que se realiza el barrido del ángulo de cabeceo y que se define con la variable *resol\_ang* en el fichero **inv\_kin\_geometry.m**.

Con el valor de la resolución angular, podemos calcular el número de soluciones máximas que idealmente pueden encontrarse para cada localización espacial del extremo del robot. Por ejemplo, para una resolución angular de 1º, se tendrán 360 valores del ángulo de cabeceo; y teniendo en cuenta que para cada valor del ángulo de cabeceo se obtenían dos posibles configuraciones (configuración "a" y configuración "b"), se obtendrá un máximo de 720 soluciones. Ahora bien, podría ocurrir que la longitud de los eslabones no fuera suficiente para alcanzar el punto objetivo con los 360 valores del ángulo de cabeceo; en cuyo caso, se obtendría un número menor de soluciones. Usaremos siempre una resolución angular de 1º, puesto que con 10º solo se obtienen 72 soluciones como máximo, y el tiempo de ejecución de usar 0.1º es demasiado alto.

Otros factores que influyen en el número de soluciones son la variable *umbral\_error* y la restricción de las coordenadas articulares; ya mencionados en el punt[o 2.3.2.](#page-32-0) 

Con el fichero **n\_sol.m**, se obtiene un mapa de accesibilidad del panel, es decir, una representación del número de soluciones obtenidas para cada una de las posiciones de los C/Bs que se denotarán como (columna, fila). De esta forma, podemos estudiar el efecto que tienen los factores anteriores. Por ejemplo, en la [Fig. 3-1,](#page-40-2) se representa el mapa de accesibilidad para una resolución angular de 1°, un *umbral\_error* de 1 mm y sin que se consideren las restricciones articulares. Como cabía esperar, las zonas de más difícil acceso (y, por tanto, con menos soluciones) son las esquinas superior e inferior derechas y las proximidades a la base del robot.

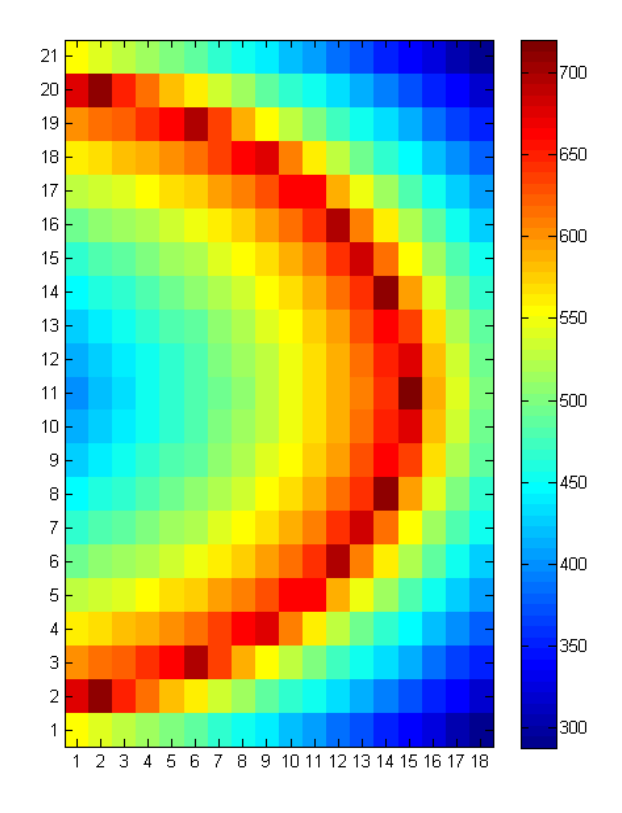

<span id="page-40-2"></span>Fig. 3-1: Mapa accesibilidad (*resol\_ang* = 1º; *umbral\_error* = 0.001 m; sin restr. art.)

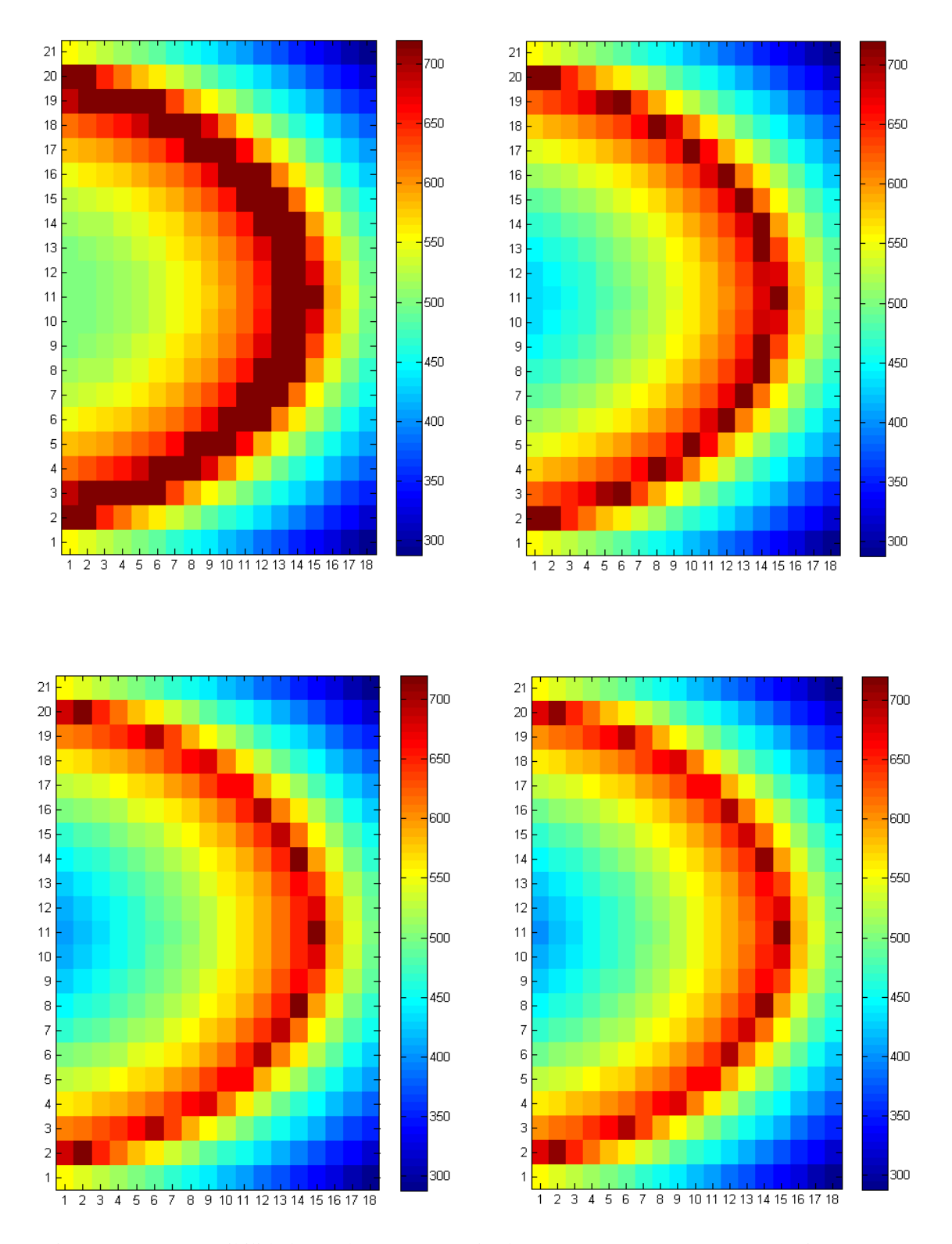

<span id="page-41-0"></span>Fig. 3-2: Mapa accesibilidad (*resol\_ang* = 1º; *umbral\_error* = 0.1/0.05/0.01/0.001 m; sin rest. art.)

En la [Fig. 3-2,](#page-41-0) se representa el mismo caso de la Fig. 3-1 para distintos valores de *umbral\_error*. A simple vista, parece que no hay diferencia entre usar 10 mm y 1 mm, pero si restamos el número de soluciones de ambas [\(Fig. 3-3\)](#page-42-0), se comprueba que con 1 mm se siguen restringiendo soluciones. Como la diferencia entre un caso y otro en términos de tiempo computacional es imperceptible, usaremos el valor de 1 mm. Además, puede demostrarse que usar un valor de 0.1 mm no restringe más el número de soluciones.

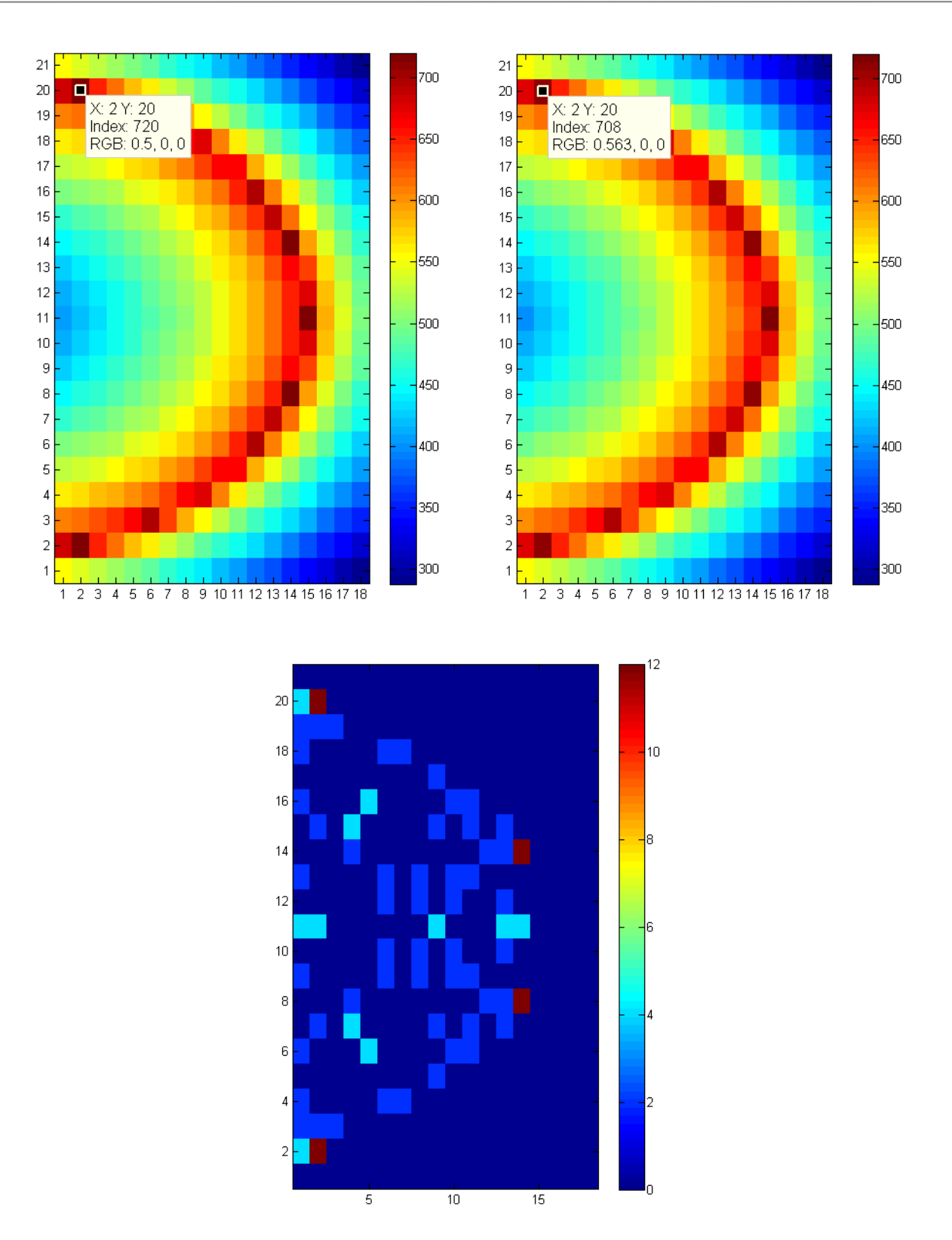

Fig. 3-3: Diferencia en el nº de sol. usando *umbral\_error* = 0.01 y *umbral\_error* = 0.001

<span id="page-42-0"></span>En la Fig. 3-4, se muestra el mapa de accesibilidad del panel cuando se aplican las restricciones articulares. Como cabía esperar el número de soluciones de cada C/B disminuye, y debido a las restricciones que impiden que el brazo se pliegue sobre sí mismo, ahora las zonas menos accesibles son los cuadrantes superior e inferior izquierdo.

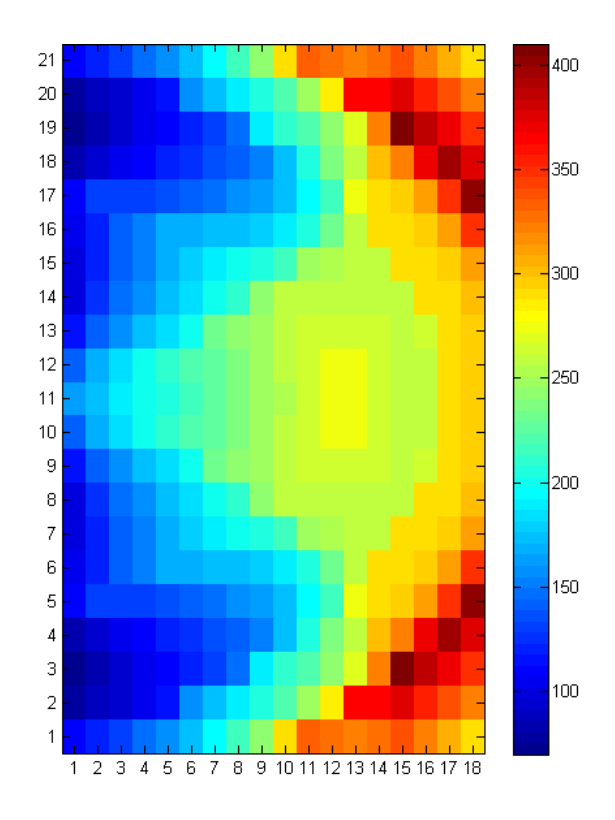

Fig. 3-4: Mapa accesibilidad (*resol\_ang* = 1º; *umbral\_error* = 0.001 m; con restr. art.)

En el caso sin restricciones, el C/B que más soluciones tiene es el (15, 11); y los que menos, los de las esquinas (18, 1) y (18, 21). Por el contrario, en el caso con restricciones, lo que más soluciones tienen son el (15, 3) y el (15, 19); y los que menos, el (1, 3) y el (1, 19). Estos puntos se representan en la Fig. 3-5.

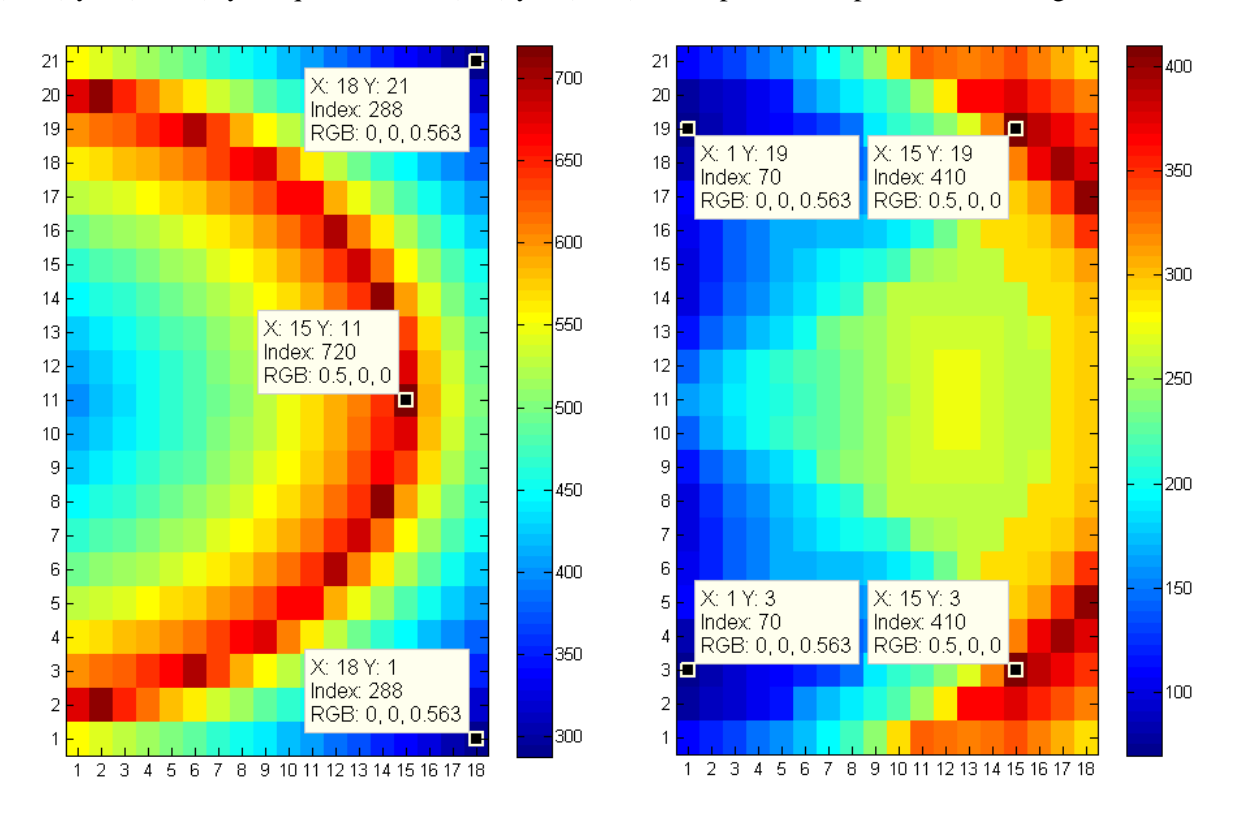

Fig. 3-5: Mapas de accesibilidad sin restricciones y con restricciones

### <span id="page-44-0"></span>**3.2 Criterios de optimización**

Aunque para para alcanzar cada C/B tengamos múltiples configuraciones posibles, en la práctica, necesitamos elegir solamente una. El proceso de selección de la configuración más adecuada se realiza minimizando el valor de una expresión en función las coordenadas articulares. Esta expresión dependerá del criterio de optimización seleccionado, es decir, de las características que queramos que cumpla la configuración elegida.

Este procedimiento se implementa en MATLAB de la siguiente forma:

- **1.** El criterio de optimización se elige al llamar a la función "inv\_kin\_geometry" con el argumento de entrada *crit\_opt*. Otros parámetros de entrada son el punto objetivo en el que se quiere posicionar el efector (*p\_obj*), la configuración inicial del brazo (*q\_ant*) y la indicación de si se quiere o no usar restricciones articulares (*limite*).
- **2.** Se inicializa la variable *Jmin* con un valor elevado cualquiera, y se iguala la variable *qmin* a *q\_ant*.
- **3.** Cada vez que se calcula una nueva configuración, se llama a la función "func\_opt", la cual devuelve la variable *I* con el valor de la función del criterio seleccionado.
- **4.** Se compara la variable *J* con *Jmin.* Si *J* < *Jmin*, actualizamos *Jmin* con el valor de *J* y *qmin* con las coordenadas de la nueva configuración.
- **5.** Seguimos este procedimiento hasta haber calculado todas las soluciones; de forma que, al final, *qmin* contiene las coordenadas de la configuración óptima.

A continuación, se describen los criterios que se pueden usar para elegir al llamar a la función "inv\_kin\_geometry".

#### <span id="page-44-1"></span>**3.2.1 Criterio I - Máxima aproximación**

Como ya vimos en el apartado [2.3.2,](#page-32-0) para verificar que una solución del problema cinemático inverso era válida, se seguía el siguiente procedimiento:

 $(x, y) \rightarrow$  Cinemática inversa  $\rightarrow q = [q_1 q_2 q_3]$ 

 $q = [q_1 q_2 q_3] \rightarrow$  Cinemática directa  $\rightarrow$  (x',y')

$$
d = \sqrt{(x'-x)^2 + (y'-y)^2}
$$
\n
$$
\left\{\n< \text{umbral\_error} \Rightarrow \text{configuration valid}\n\n> \text{umbral\_error} \Rightarrow \text{configuration no valid}
$$

El criterio de máxima aproximación, busca reducir al máximo la distancia entre  $(x, y)$  y  $(x', y')$ , por lo que la función de optimización queda definida como:

$$
J = d = \sqrt{(x'-x)^2 + (y'-y)^2}
$$
 [3-2]

[3-1]

Para elegir este criterio, debemos usar: *crit\_opt* = 1.

#### <span id="page-44-2"></span>**3.2.2 Criterio II – Configuraciones preferidas**

A la hora de elegir una configuración sobre otra, podría interesar favorecer aquella que presente alguna característica particular que pueda considerarse una ventaja. Por ejemplo, dado que el motor de la base del robot es el que más peso soporta y, por lo tanto, el que normalmente debe generar un mayor par, podríamos intentar minimizar el momento generado por el peso del primer eslabón. Esto se consigue eligiendo aquellas

configuraciones en las que el primer eslabón se posiciona verticalmente o lo más verticalmente posible. Para ello, la función de optimización de este criterio se elige de forma que  $q_1$  tienda a ser 0° o 180°, o lo que es lo mismo de forma que se minimice el valor absoluto del  $\text{sen}(q_1)$ .

$$
J = |\operatorname{sen}(q_1)| \tag{3-3}
$$

Este criterio se elige con *crit\_opt* = 2.

#### <span id="page-45-0"></span>**3.2.3 Criterio III – Mínimo tiempo invertido**

Otro criterio de optimización lógico podría ser aquel que busque que el cambio de una configuración a otra se realice en el menor tiempo posible. Este criterio se aplicará de forma diferente dependiendo de si los motores de las articulaciones se mueven de forma simultánea (en paralelo) o secuencial (en serie). Sin embargo, en ambos casos, habrá que tener en cuenta la configuración previa o de partida  $q$  ant para calcular la siguiente más óptima.

Para simplificar el problema, se supondrá que todos los motores se mueven con la misma velocidad y de forma contante. Por lo que el tiempo invertido en mover una articulación será proporcional al incremento de su coordenada articular,  $\Delta q_i$ .

$$
q_{ant} = [q_{ant1} q_{ant2} q_{ant3}]
$$
  
\n
$$
|\Delta q_i| = |q_{ant1} - q_i|
$$
  
\n
$$
i = 1, 2, 3
$$
  
\n
$$
[3-4]
$$

#### <span id="page-45-1"></span>**3.2.3.1 Motores de movimiento simultáneo**

Si el movimiento de los motores se realiza de forma simultánea, será necesario minimizar el incremento máximo, es decir, el de la articulación con mayor recorrido.

<span id="page-45-3"></span>
$$
J = m\acute{a}x(\vert \Delta q_1 \vert, \vert \Delta q_2 \vert, \vert \Delta q_3 \vert)
$$
 [3-5]

Para seleccionar este criterio, se elige *crit\_opt* = 31.

#### <span id="page-45-2"></span>**3.2.3.2 Motores de movimiento secuencial**

Cuando el movimiento de los motores se realiza de forma secuencial, el tiempo que invierte cada motor en moverse suma en el cómputo total de tiempo. Por lo tanto, la función de optimización se define como el sumatorio de los incrementos articulares.

<span id="page-45-4"></span>
$$
J = \sum_{1=1}^{3} |\Delta q_i|
$$
 [3-6]

Este criterio se elige con *crit\_opt* = 32.

Las funciones [\[3-5\]](#page-45-3) [y \[3-6\]](#page-45-4) tienen la ventaja añadida de que tienden conservar la apariencia de la configuración previa, lo cual podría tomarse como otro criterio de optimización.

# <span id="page-46-1"></span><span id="page-46-0"></span>**4.1 Visualización**

En este capítulo, se realizarán diversas simulaciones aplicando los criterios de optimización vistos en el apartado [3.2.](#page-44-0) En cada simulación, el efector seguirá una trayectoria horizontal (fila de C/Bs) o vertical (columna de C/Bs). Estas trayectorias se implementan en los ficheros **t\_horitontal.m** y **t\_vertical.m**, que al ejecutarse generan tres figuras. En la primera figura, se representa la configuración inicial o de reposo. En la segunda, se muestra la superposición de todas las configuraciones, una por cada C/B de la trayectoria, marcándose en un color más intenso las configuraciones del primer y último C/B y en un color más suave las de los C/Bs intermedios. Por último, se representa la evolución de las coordenadas articulares durante el seguimiento de la trayectoria. También se puede generar una animación de la simulación con la función "robot\_movie".

Los criterios de optimización I y II son independientes de la configuración inicial, por lo que no se tendrá en cuenta en sus simulaciones. El efecto de aplicar o no las restricciones articulares vistas en al final del apartado [2.3.2](#page-32-0) se comprobará con las simulaciones del criterio I; en el resto de los casos, se usarán siempre restricciones articulares por ser necesarias en la práctica.

Para definir las trayectorias numerar las filas y las columnas de C/Bs. Como el origen de coordenadas se sitúa en el C/B de la esquina inferior izquierda, resulta lógico numerar las filas de abajo a arriba y las columnas de izquierda a derecha.

#### <span id="page-46-2"></span>**4.1.1 Criterio I - Máxima aproximación**

#### <span id="page-46-3"></span>**4.1.1.1 Simulación 1**

Condiciones: trayectoria horizontal, fila: 18, columna inicial: 17, columna final: 4, sin restricciones articulares.

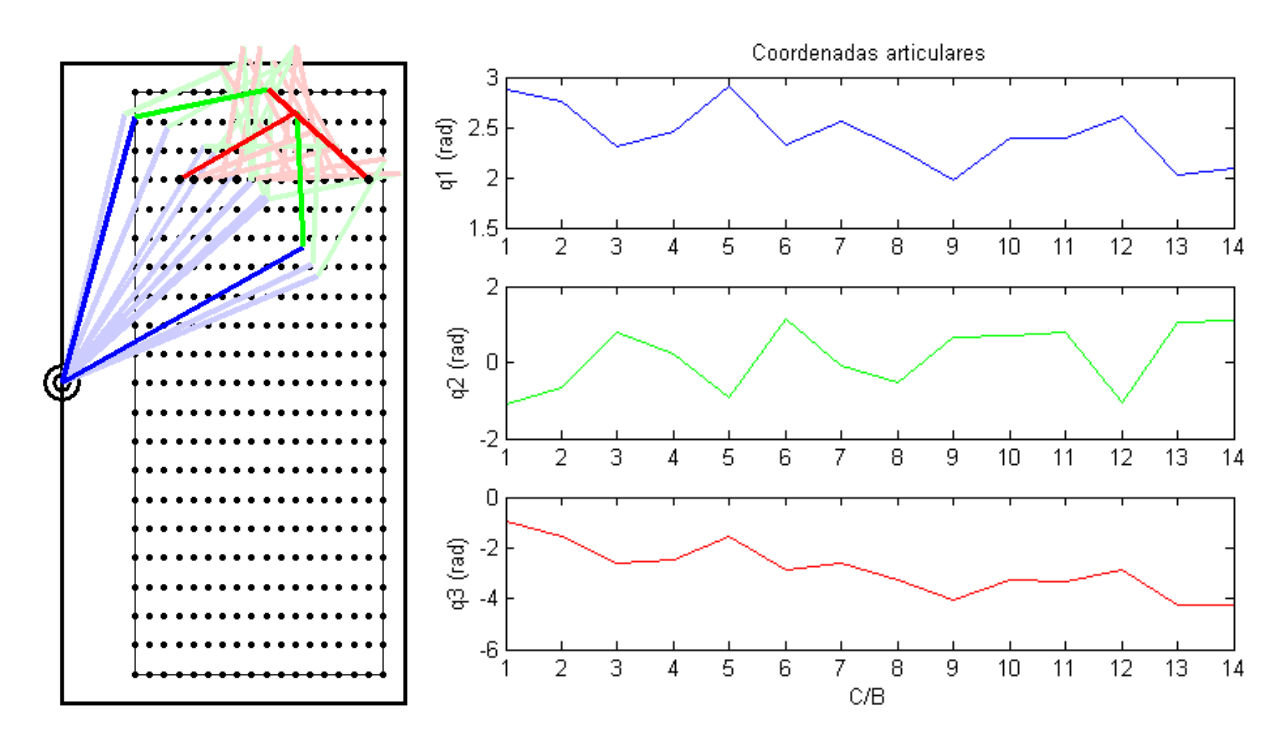

Fig. 4-1: Simulación 1 (Criterio I – Máxima aproximación)

#### <span id="page-47-0"></span>**4.1.1.2 Simulación 2**

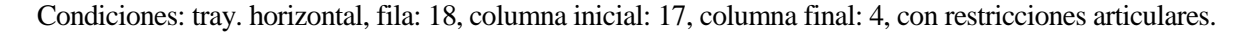

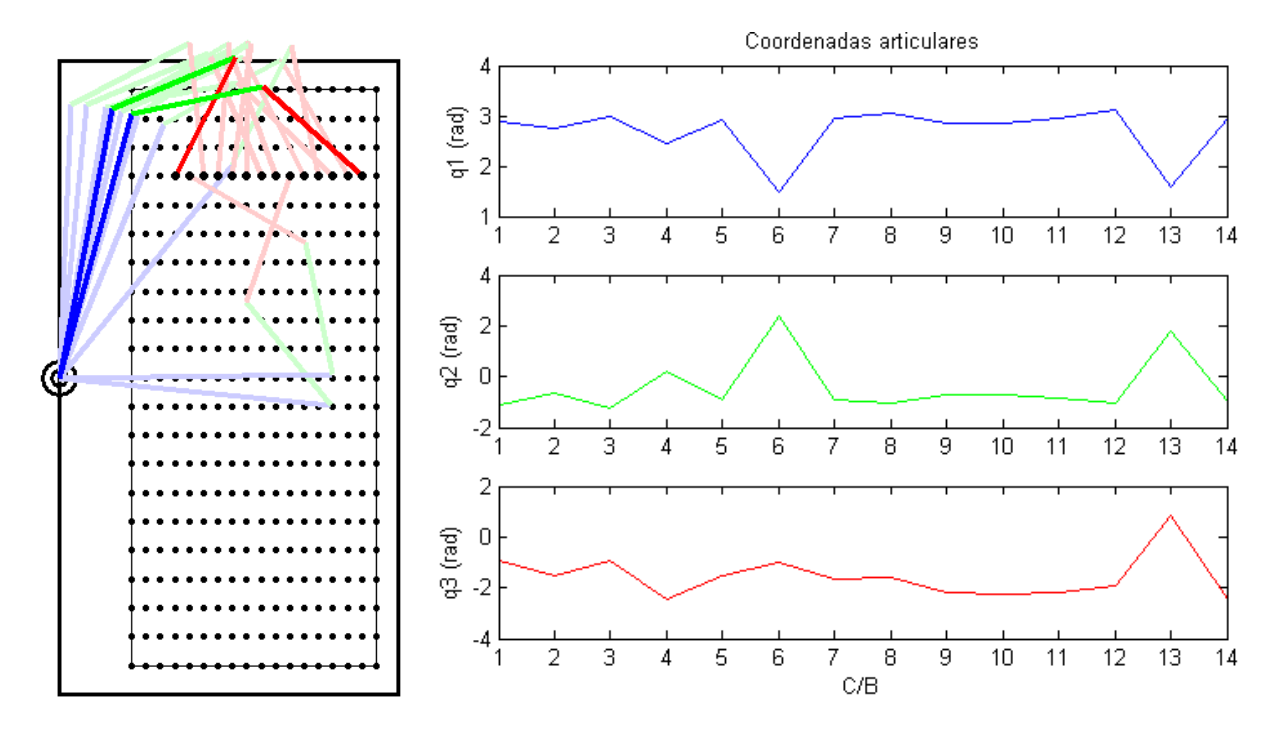

Fig. 4-2: Simulación 2 (Criterio I – Máxima aproximación)

#### <span id="page-47-1"></span>**4.1.1.3 Simulación 3**

Condiciones: trayectoria vertical, columna: 8, fila inicial: 18, fila final: 4, sin restricciones articulares.

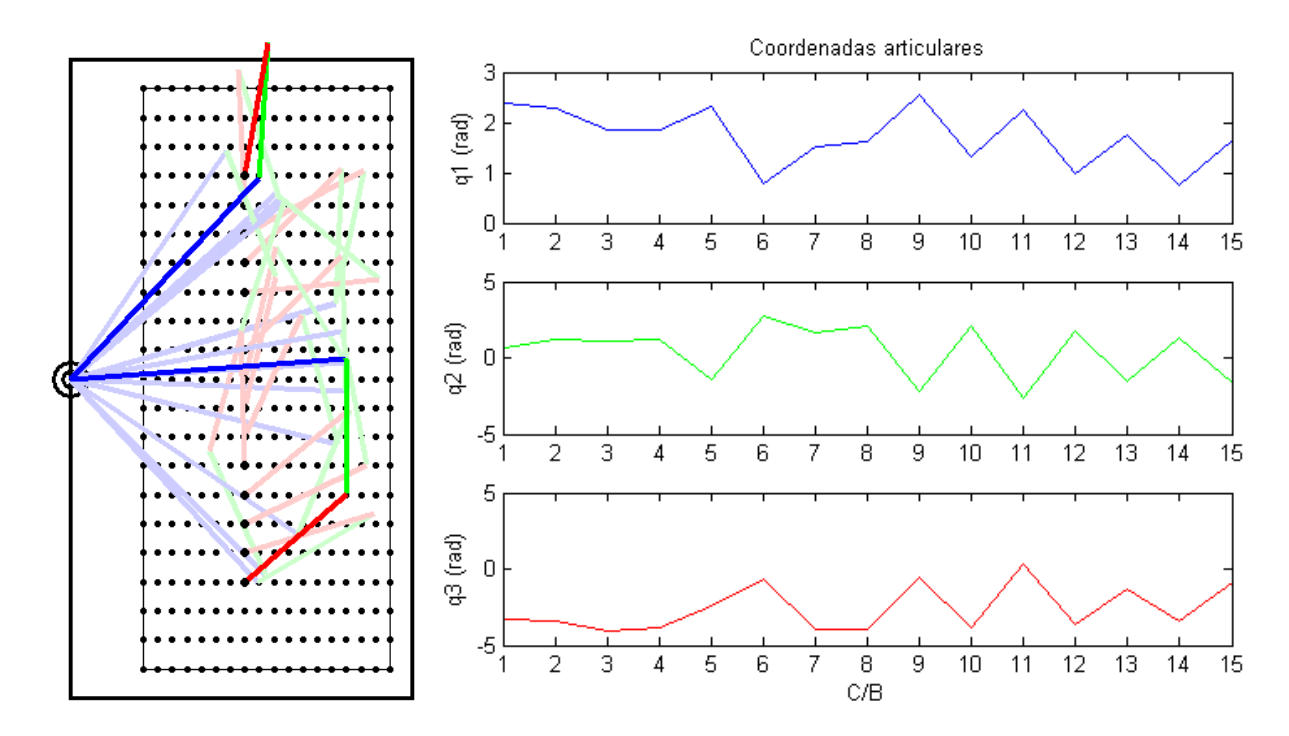

Fig. 4-3: Simulación 3 (Criterio I – Máxima aproximación)

#### <span id="page-48-0"></span>**4.1.1.4 Simulación 4**

Condiciones: trayectoria vertical, columna: 8, fila inicial: 18, fila final: 4, con restricciones articulares.

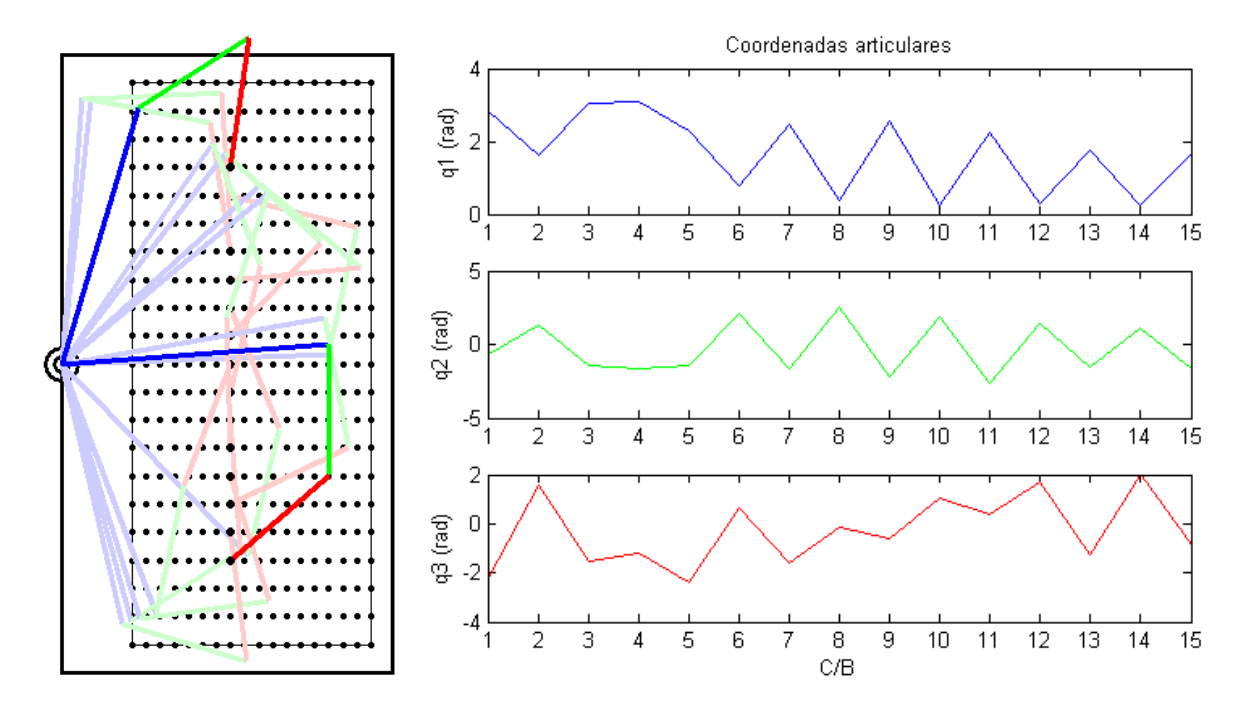

Fig. 4-4: Simulación 4 (Criterio I – Máxima aproximación)

#### <span id="page-48-1"></span>**4.1.2 Criterio II – Configuraciones preferidas**

#### <span id="page-48-2"></span>**4.1.2.1 Simulación 5**

Condiciones: tray. horizontal, fila: 18, columna inicial: 17, columna final: 4, con restricciones articulares.

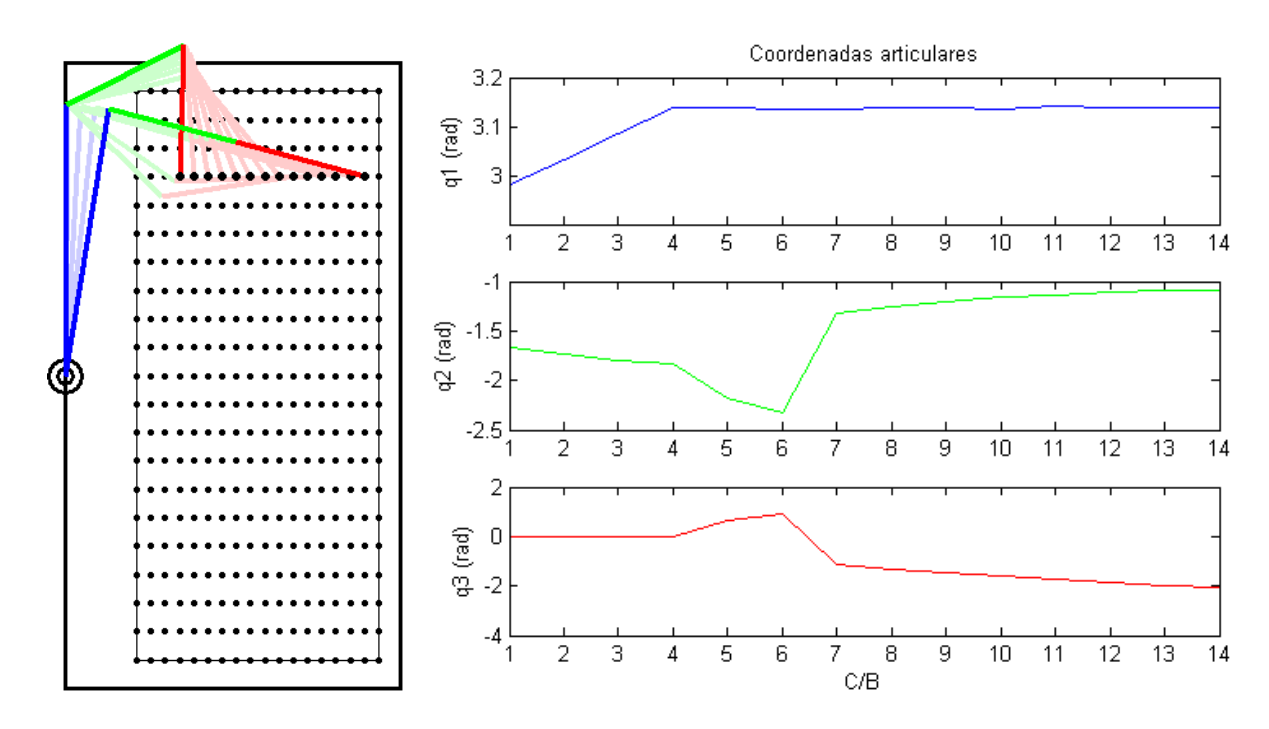

Fig. 4-5: Simulación 5 (Criterio II – Configuraciones preferidas)

#### <span id="page-49-0"></span>**4.1.2.2 Simulación 6**

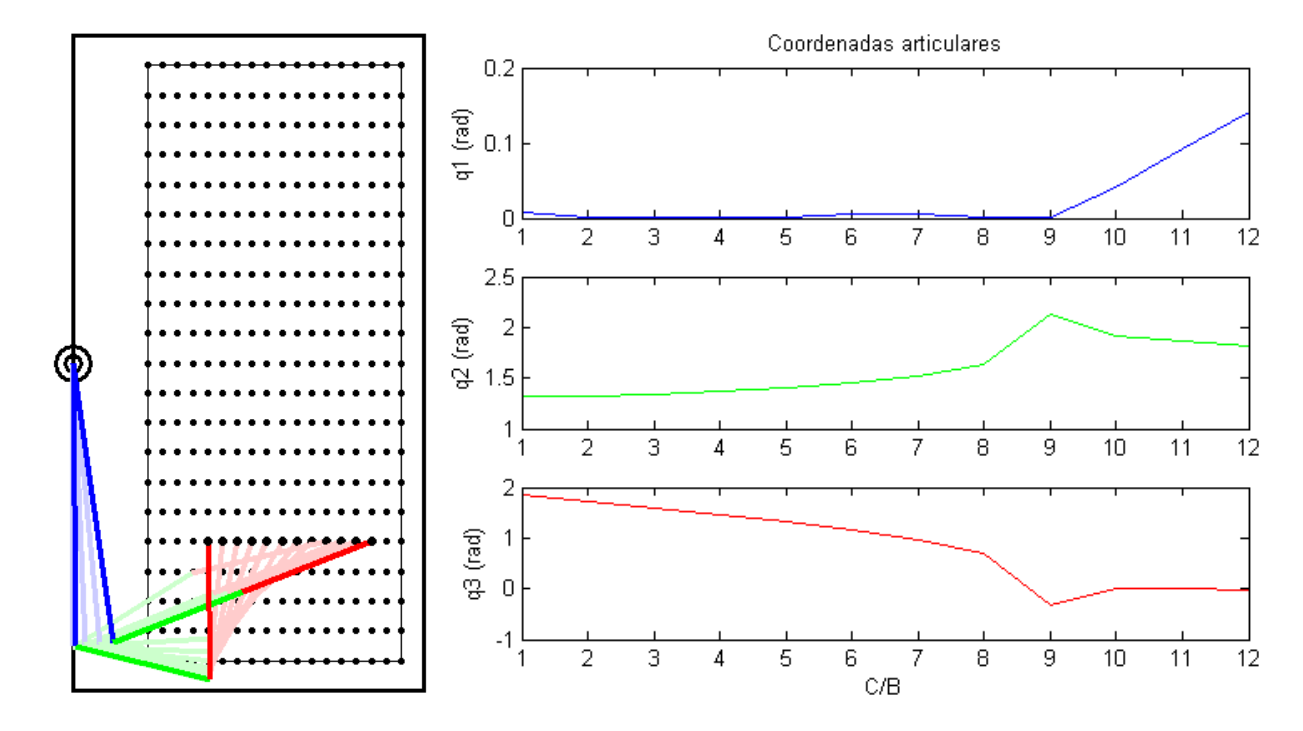

Condiciones: tray. horizontal, fila: 5, columna inicial: 5, columna final: 16, con restricciones articulares.

Fig. 4-6: Simulación 6 (Criterio II – Configuraciones preferidas)

#### <span id="page-49-1"></span>**4.1.2.3 Simulación 7**

Condiciones: tray. horizontal, fila: 11, columna inicial: 3, columna final: 14, con restricciones articulares.

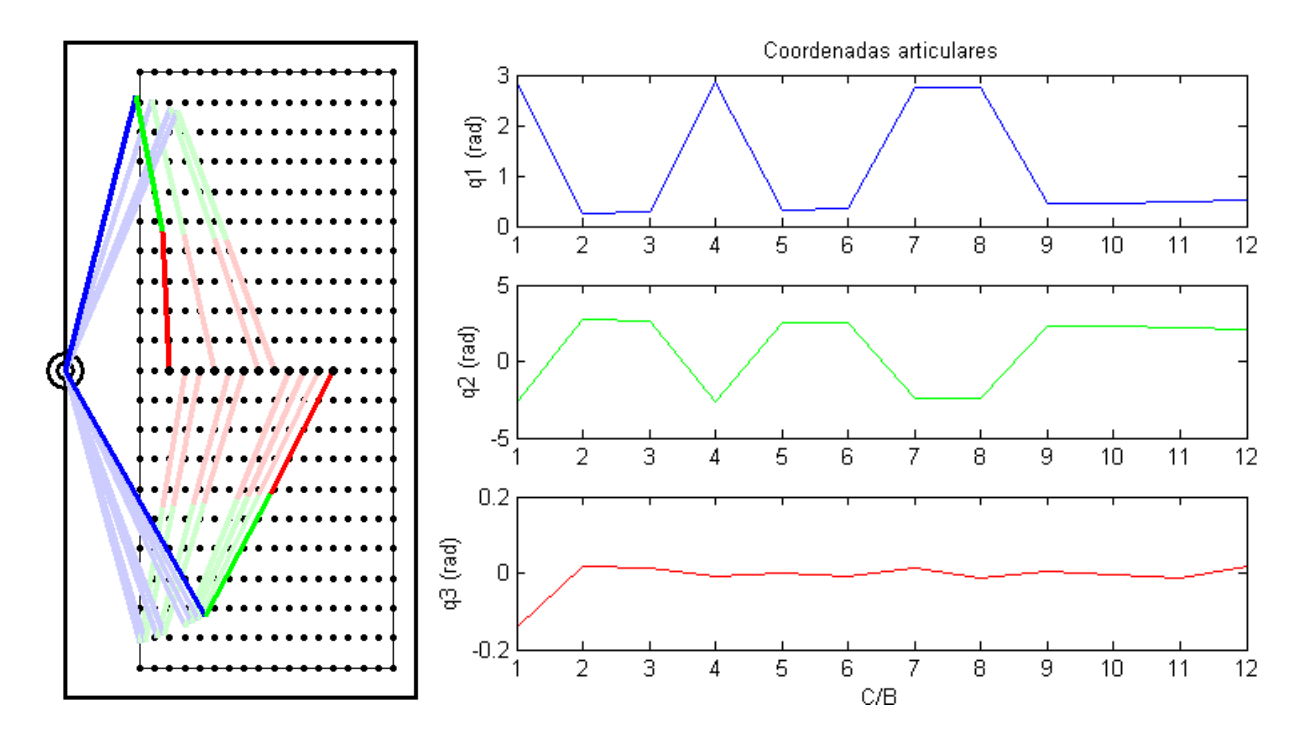

Fig. 4-7: Simulación 7 (Criterio II – Configuraciones preferidas)

#### <span id="page-50-0"></span>**4.1.2.4 Simulación 8**

Condiciones: trayectoria vertical, columna: 8, fila inicial: 18, fila final: 4, con restricciones articulares.

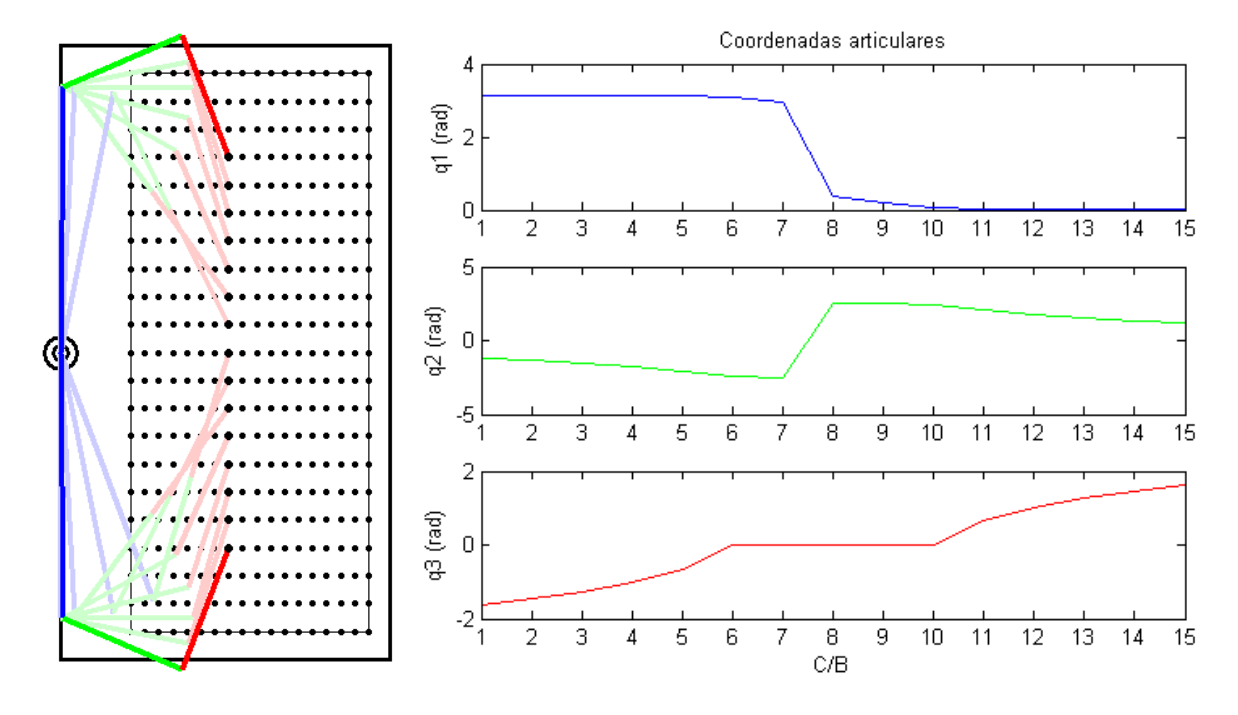

Fig. 4-8: Simulación 8 (Criterio II – Configuraciones preferidas)

#### <span id="page-50-1"></span>**4.1.3 Criterio III a. – Mínimo tiempo invertido (Motores en paralelo)**

#### <span id="page-50-2"></span>**4.1.3.1 Simulación 9**

Condiciones: trayectoria horizontal, fila: 18, columna inicial: 17, columna final: 4, con restricciones articulares, configuración de partida:  $q\_ant = [\pi/2 \pi/2 \pi/2]$  [\(Fig. 4-9\)](#page-50-3).

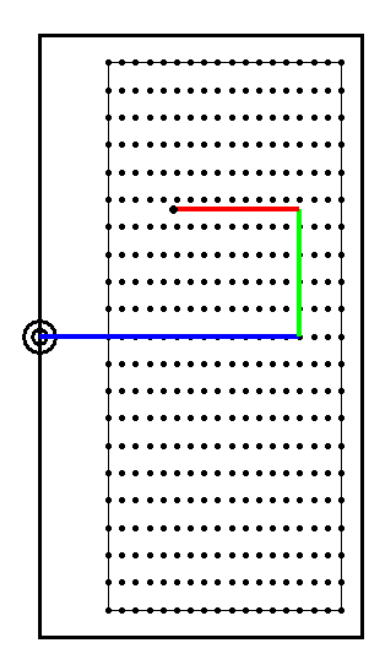

<span id="page-50-3"></span>Fig. 4-9: Configuración de partida  $q\_ant = [\pi/2 \pi/2 \pi/2]$ 

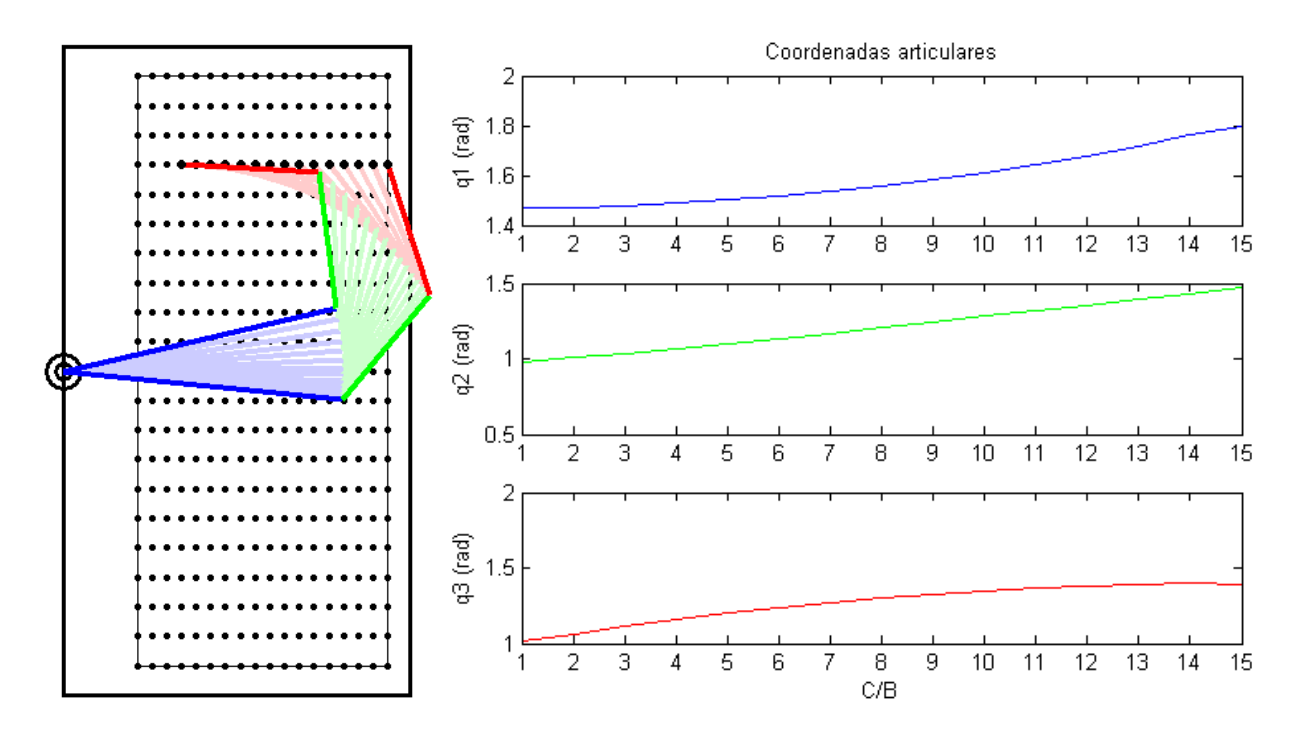

Fig. 4-10: Simulación 9 (Criterio III – Mín. tiempo invertido, motores en paralelo)

#### <span id="page-51-0"></span>**4.1.3.2 Simulación 10**

Condiciones: trayectoria vertical, columna: 8, fila inicial: 18, fila final: 4, con restricciones articulares, configuración de partida:  $q\_ant = [\pi/2 \pi/2 \pi/2]$  [\(Fig. 4-9\)](#page-50-3).

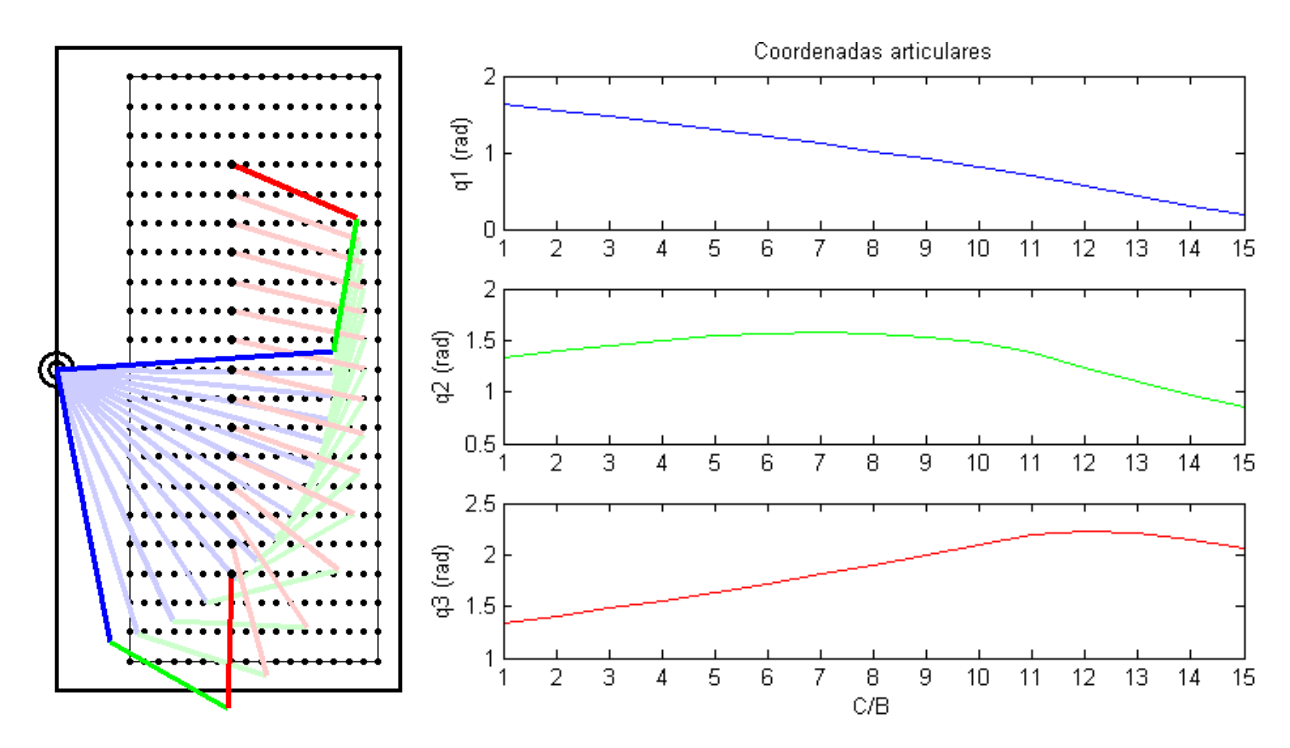

Fig. 4-11: Simulación 10 (Criterio III – Mín. tiempo invertido, motores en paralelo)

### <span id="page-52-0"></span>**4.1.3.3 Simulación 11**

Condiciones: trayectoria horizontal, fila: 18, columna inicial: 17, columna final: 4, con restricciones articulares, configuración de partida:  $q\_ant = [\pi/2 - \pi/2 - \pi/2]$  [\(Fig. 4-12\)](#page-52-1).

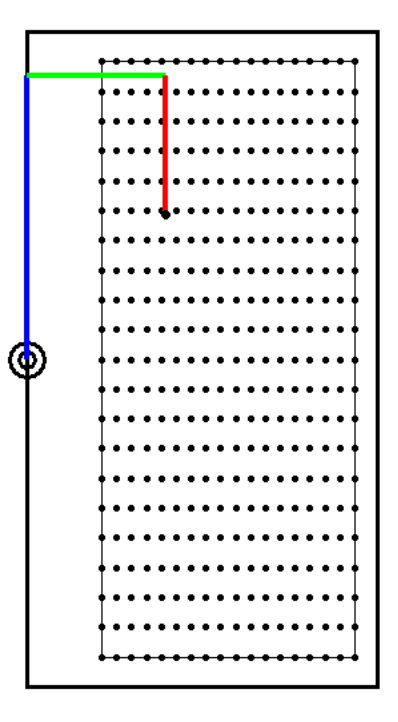

Fig. 4-12: Configuración de partida  $q_{ant} = [\pi/2 - \pi/2 - \pi/2]$ 

<span id="page-52-1"></span>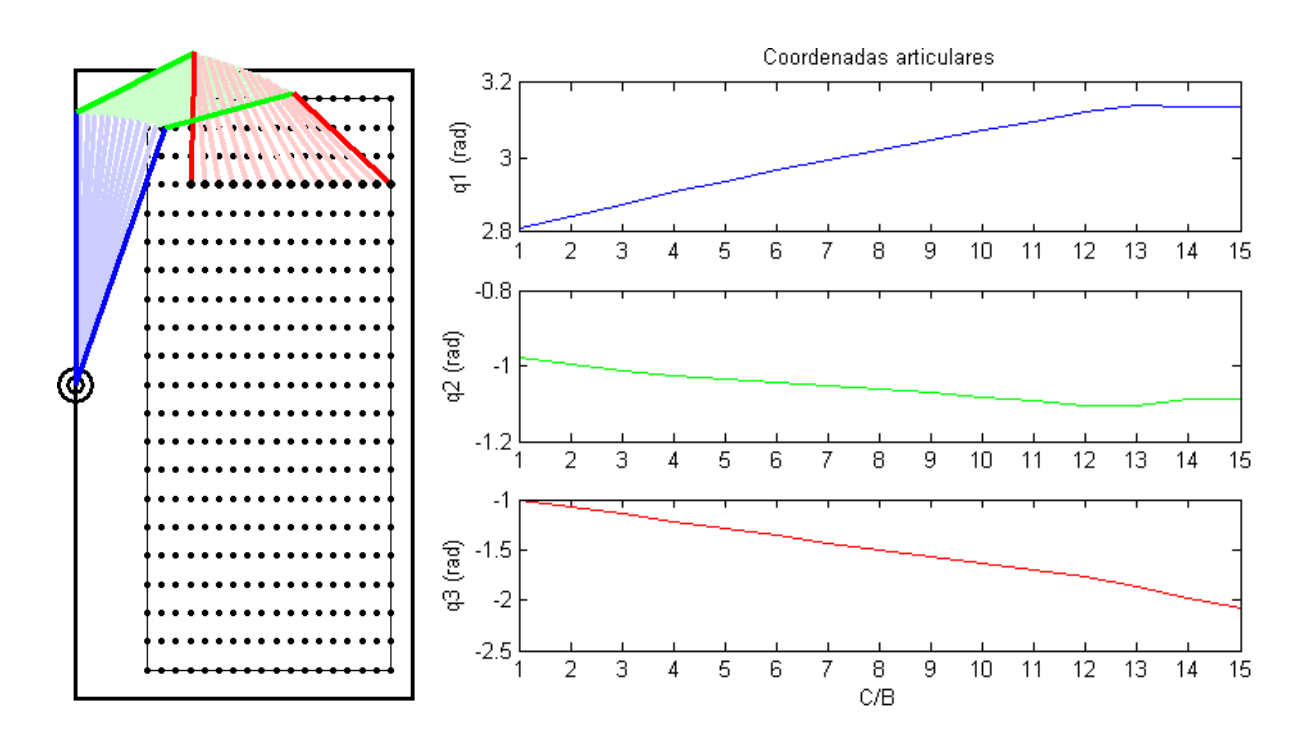

Fig. 4-13: Simulación 11 (Criterio III – Mín. tiempo invertido, motores en paralelo)

#### <span id="page-53-0"></span>**4.1.3.4 Simulación 12**

Condiciones: trayectoria vertical, columna: 8, fila inicial: 18, fila final: 4, con restricciones articulares, configuración de partida:  $q\_ant = [\pi/2 - \pi/2 - \pi/2]$  [\(Fig. 4-12\)](#page-52-1).

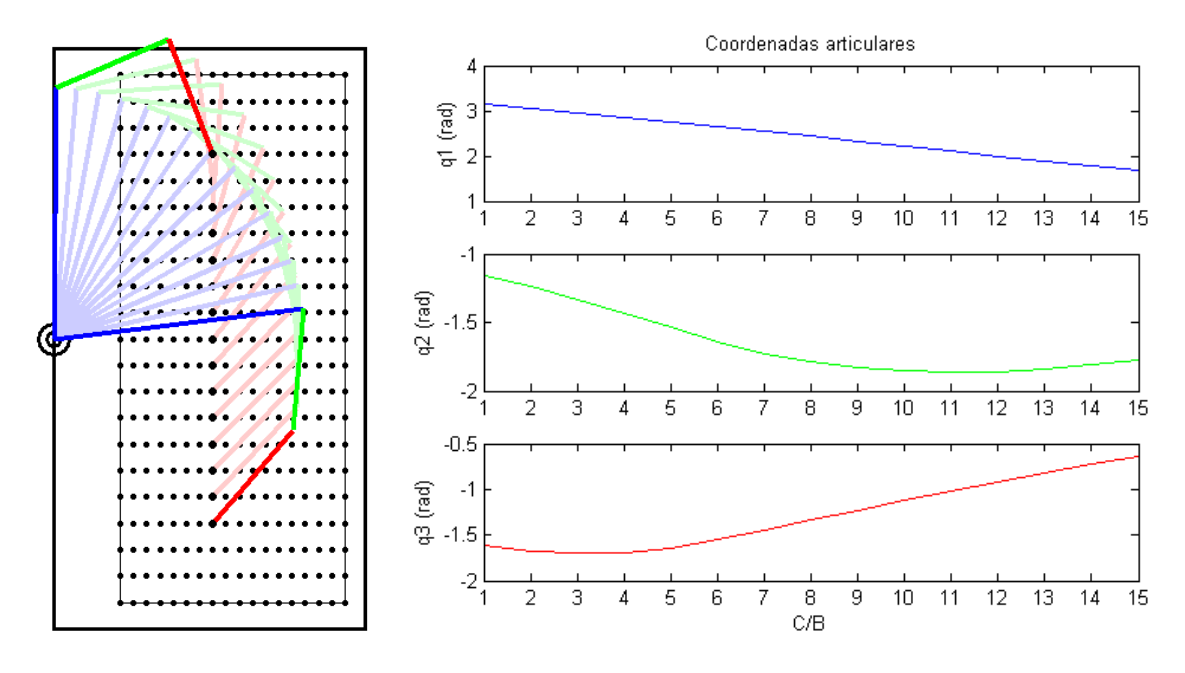

Fig. 4-14: Simulación 12 (Criterio III – Mín. tiempo invertido, motores en paralelo)

#### <span id="page-53-1"></span>**4.1.4 Criterio III b. – Mínimo tiempo invertido (Motores en serie)**

#### <span id="page-53-2"></span>**4.1.4.1 Simulación 13**

Condiciones: trayectoria horizontal, fila: 18, columna inicial: 17, columna final: 4, con restricciones articulares, configuración de partida:  $q\_ant = [\pi/2 \pi/2 \pi/2]$  [\(Fig. 4-9\)](#page-50-3).

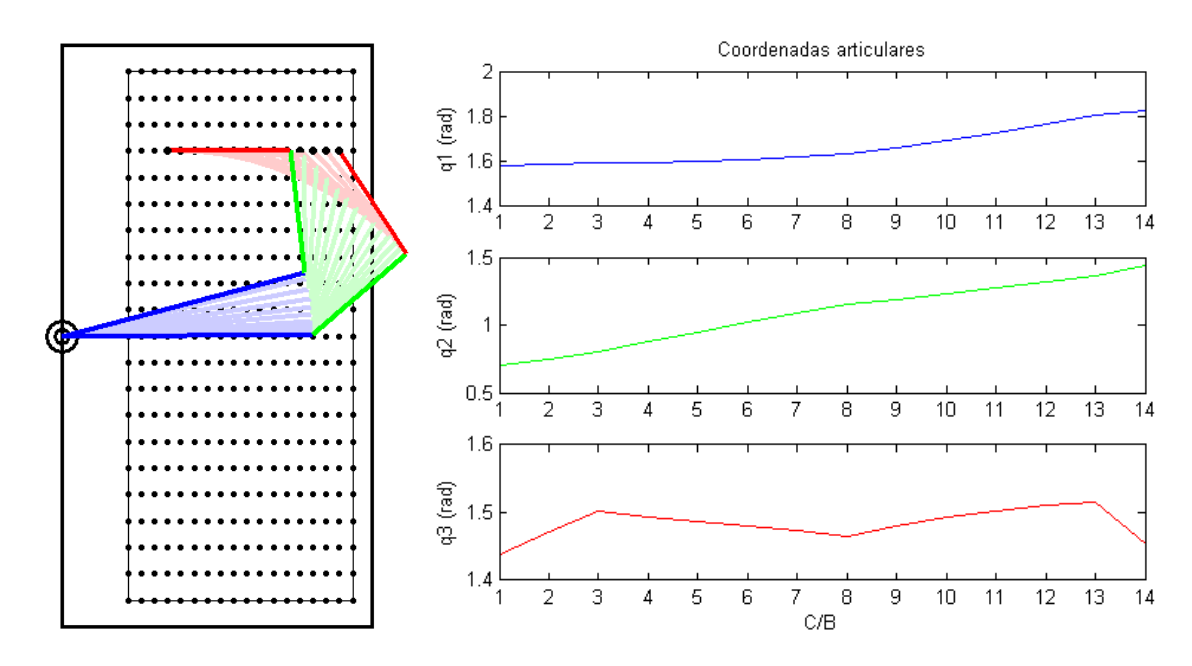

Fig. 4-15: Simulación 13 (Criterio III – Mín. tiempo invertido, motores en serie)

38

#### <span id="page-54-0"></span>**4.1.4.2 Simulación 14**

Condiciones: trayectoria vertical, columna: 8, fila inicial: 18, fila final: 4, con restricciones articulares, configuración de partida:  $q\_ant = [\pi/2 \pi/2 \pi/2]$  [\(Fig. 4-9\)](#page-50-3).

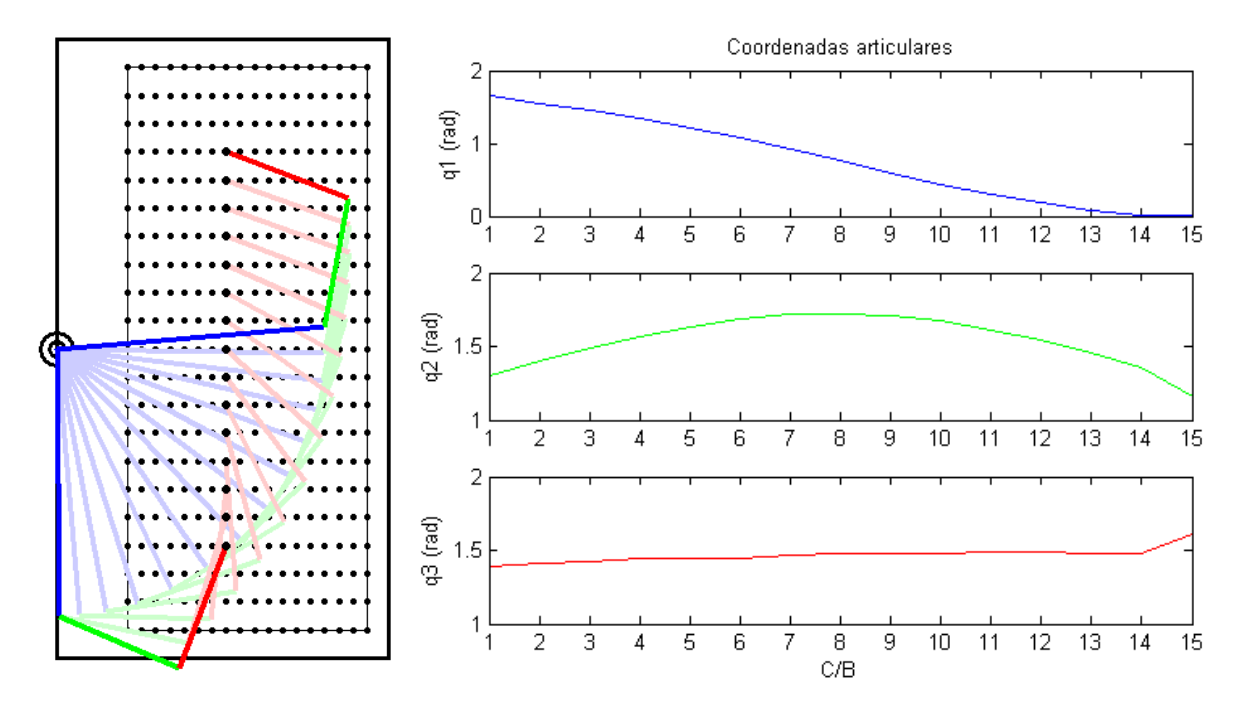

Fig. 4-16: Simulación 14 (Criterio III – Mín. tiempo invertido, motores en serie)

#### <span id="page-54-1"></span>**4.1.4.3 Simulación 15**

Condiciones: trayectoria horizontal, fila: 18, columna inicial: 17, columna final: 4, con restricciones articulares, configuración de partida:  $q\_ant = [\pi/2 - \pi/2 - \pi/2]$  [\(Fig. 4-12\)](#page-52-1).

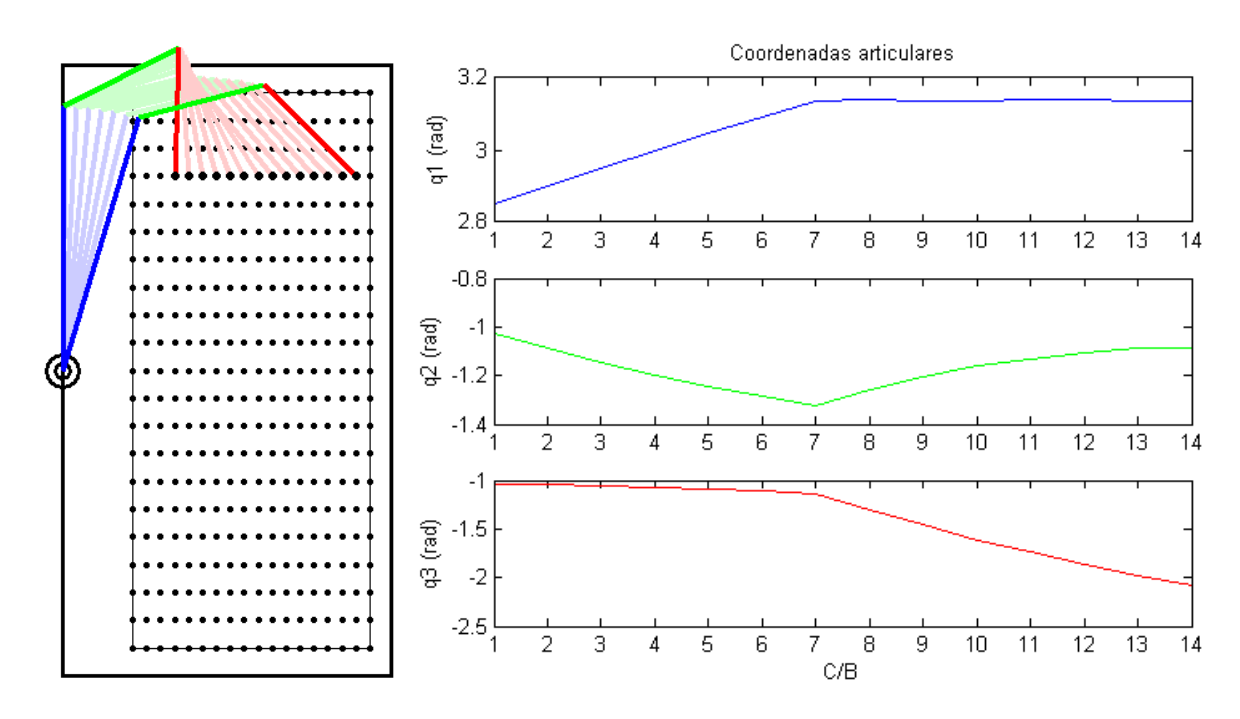

Fig. 4-17: Simulación 15 (Criterio III – Mín. tiempo invertido, motores en serie)

#### <span id="page-55-0"></span>**4.1.4.4 Simulación 16**

Condiciones: trayectoria vertical, columna: 8, fila inicial: 18, fila final: 4, con restricciones articulares, configuración de partida:  $q\_ant = [\pi/2 - \pi/2 - \pi/2]$  [\(Fig. 4-12\)](#page-52-1).

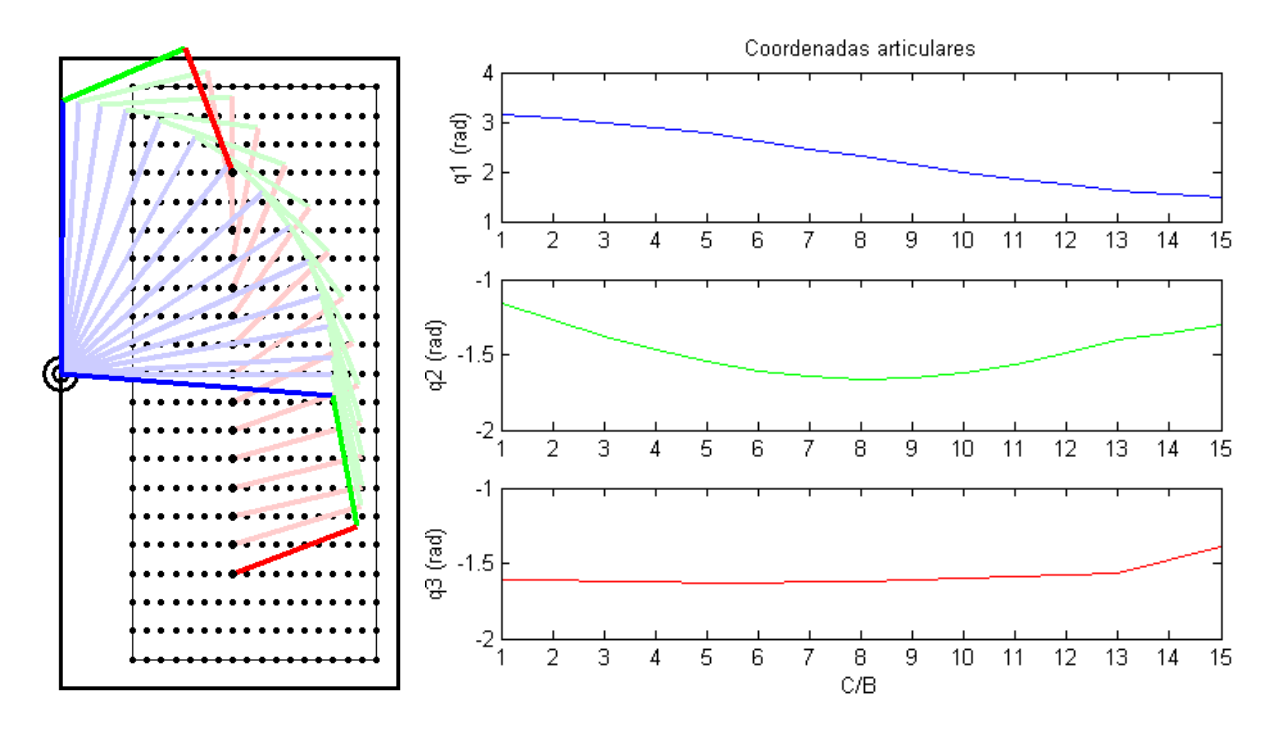

Fig. 4-18: Simulación 16 (Criterio III – Mín. tiempo invertido, motores en serie)

### <span id="page-55-1"></span>**4.2 Conclusiones y consideraciones futuras**

La aplicación del criterio I produce una respuesta articular muy irregular. Cada pico en las gráficas de las trayectorias articulares supone un cambio brusco en el sentido de giro de uno de los motores. A largo plazo, este comportamiento puede resultar perjudicial para los motores. Además, dado que el pulsador de cada C/B tiene un diámetro de 10.2 mm y estamos usando un *umbral\_error* de 1 mm, podemos garantizar que estamos trabajando con una precisión suficiente sin necesidad de aplicar este criterio de optimización

El criterio II proporciona un resultado un poco mejor que el anterior. Sin embargo, no funciona bien cuando el manipulador trabaja por columnas o en las filas intermedias de C/Bs. En estos casos, se producen cambios bruscos entre  $q_1 \sim 0^\circ$  y  $q_1 \sim 180^\circ$ , lo que al final resulta contraproducente para el motor de la base.

Debido a su tendencia a conservar la apariencia de la configuración previa, la aplicación del criterio III es la que produce una respuesta articular más suave y, por lo tanto, más sostenible a largo plazo por los motores. Sin embargo, este criterio no es completamente perfecto, ya que no garantiza que alguna de las articulaciones intermedias del robot no se salga del panel.

En futuros desarrollos, podría interesar sacrificar parte del carácter óptimo que aporta el criterio III, añadiendo las restricciones necesarias que garanticen que las uniones brazo-antebrazo y antebrazo-muñeca queden contenidas dentro de la superficie de trabajo. También, podría estudiarse la posibilidad de aplicar un criterio u otro en función de la secuencia de C/Bs con la que se trabaje. Un ejemplo de esta técnica podría consistir en aplicar el criterio II para las primeras y las últimas filas de C/Bs; y usar el Criterio 3 para las filas intermedias.

# **5 CÓDIGOS**

# <span id="page-56-1"></span><span id="page-56-0"></span>**5.1 cb\_coord.m**

```
%--------------------------------------------------------------------------
% GRÁFICO DEL PANEL DE C/Bs
% Coordenadas en metros y con origen en el C/B inferior izquierdo
%--------------------------------------------------------------------------
x b = 0:0.02:0.02*17;
y b = 0:0.04:0.04*20;
for j=1:21
     for i=1:18
         % Dibujar C/B (i,j):
         plot(x_b(i),y_b(j),'ko','MarkerFaceColor','k','MarkerSize',2)
% % Descomentar para poner C/Bs en gris:
% plot(x_b(i),y_b(j),'ko','MarkerEdgeColor',[0.5,0.5,0.5],...
% 'MarkerFaceColor',[0.5,0.5,0.5],'MarkerSize',2)
        hold on
     end
end
% Perímetro de los C/Bs:
rectangle('Position',[0 0 0.34 0.8],'LineWidth',0.5)
% Perímetro del panel:
rectangle('Position',[-0.1 -0.04 0.47 0.88],'LineWidth',2.5)
% Base del robot:
plot(-0.1,0.4,'ko','MarkerSize',20,'LineWidth',2.5)
plot(-0.1,0.4,'ko','MarkerSize',10,'LineWidth',2.5)
% Ajustar ejes:
ylim([-0.1 0.9])
axis equal
```
### <span id="page-57-0"></span>**5.2 inv\_kin\_geometry.m**

```
%--------------------------------------------------------------------------
% CINEMÁTICA INVERSA - MÉTODO GEOMÉTRICO
% p_obj => Punto que se desea alcanzar con el efector. El origen de
% coordenadas se sitúa en el 1er C/B (esquina inferior izquierda)
% q_ant => Configuración de partida en rad
% limite = 0 => NO hay restricciones articulares
% limite = 1 => Hay restricciones articulares
% Criterios de optimización:
\text{?} crit opt = 1 => Máxima aproximación
% crit_opt = 2 => Configuraciones preferidas (q1 aprox. 0º o 180º)
% crit_opt = 31 => Mínimo tiempo invertido: movimiento simultáneo
% crit_opt = 32 => Mínimo tiempo invertido: movimiento secuencial
% Ejemplo:
% q ant = [pi/2 pi/2 pi/2];
% [nsol, q] = inv kin geometry([0.2 \ 0.2],q ant,0,0)
%--------------------------------------------------------------------------
function [num_soluciones,qr] = inv_kin_geometry(p_obj,q_ant,limite,crit_opt)
% Coordenadas de la base del robot respecto al punto (0,0) (breaker esquina
% inf. izq.):
yb = 0.4; % 0.381;xb = -0.1; % -0.10278;% Se extraen las coordenadas cartesianas del punto objetivo (p -> panel):
xp = p_{obj}(1);yp = p_0bj(2);
% Posición respecto al eje local del robot (la base):
x = xp - xb;y = yp - yb;% Longitud eslabones:
le1 = 0.380;le2 = 0.186;le3 = 0.186;% Máximo error admisible en la posición del manipulador:
umbral error = 0.001;
% Resolución angular en la orientación en el punto objetivo:
resol ang = 1;
% Valor mínimo de la función de optimización (inicialmente se le da un
% valor grande cualquiera):
J min = 1000;% Configuración óptima (inicialmente se iguala con la configuración de
% partida):
qmin = q ant;
```

```
% Distancia cartesiana con el punto objetivo en la configuración óptima 
% (inicialmente se le da un valor grande cualquiera):
dmin_objetivo = 1000;
% Contador del número de soluciones encontradas:
num soluciones = 0;
if (check pos(x,y)) % Si la posición(x,y)está dentro del panel
     % Calculamos para distintas orientaciones finales con las que llegar al
     % punto final: 
    % for or final = (-180+resol ang):resol ang:180
    for or final = (-180+resol ang-(resol ang*limite)):resol ang:180
        cabeceo=or final*pi/180;
        % Se calculan las coordenadas de la base del eslabón 3 (x b3, y b3)
         % en función del punto objetivo y del ángulo de llegada a dicho 
         % punto. Este ángulo se mide respecto a la horizontal y tomando el 
         % vector con origen en la base del eslabón 3 y final en su extremo.
        inc x = 1e3*cos(cabeceo);x b3 = x - inc x;
        inc y = \text{le3*sin}(\text{cabeceo});
        y b3 = y - inc y;
         % Fin cálculo coordenada base eslabón 3.
        % Si se puede alcanzar la posición (x_b3,y_b3), se prosigue con el
         % cálculo del ángulo alpha que deben formar entre sí los eslabones 
         % 1 y 2 para alcanzar dicha posición. Deben obtenerse 2 soluciones.
\sim \sim % Para ello, se emplea el teorema del coseno:
        % Hipot^2 = le1^2 + le2^2 - 2*le1*le2*cos(alpha)\sim \sim \sim % En los cálculos se emplea la variable "cos_alpha" para el valor 
         % cos(alpha).
        Hipot cuad = (x b3)^2 + (y b3)^2;if (le1 + le2) >= sqrt(Hipot cuad) % Si se puede alcanzar (x b3,y b3)
            cos alpha = ((le1)^2 + (le2)^2 - Hipot cuad)/(2*le1*le2);if (cos alpha > 1.0)
                cos\_alpha = 1.0;
             end
            if (cos\_alpha < -1.0)cos alpha = -1.0;
             end
            alpha = abs(acos(cos alpha));
             % Fin cálculo ángulo alpha
             % Se aplica de nuevo el teorema del coseno para obtener el 
             % ángulo beta, que forman el eslabón 1 con la línea que une 
             % la base del robot a la base del eslabón 3 (Hipotenusa).
            cos beta = (Hipot cuad + (le1)^2 - (le2)^2)/...
                  (2*le1*sqrt(Hipot_cuad));
```

```
beta = abs(acos(cos beta));
        angulo_b3 = \text{atan2}(y_b3, x_b3);q1 a = \pi i/2 + angulo b3 + beta;
        q2<sup>-</sup>a = -pi + alpha;
        q3a = cabeceo - q1 a - q2 a + pi/2;
        q1 b = pi/2 + angulo b3 - beta;q2 b = pi - alpha;
        q3 b = cabeceo - q1 b - q2 b + pi/2;
         % Se calcula la posición cartesiana obtenida por la configuración
         % angular "a" ("codo hacia arriba"), así como la distancia entre
         % dicha posición y el punto objetico:
        p a = direct kin([q1 a q2 a q3 a]);d a = dist cart(p a, [x y]);
        q a = [q1 \overline{a} q2 \overline{a} q3 \overline{a}]; % Análogamente, para la configuración angular "b" ("codo hacia
         % abajo"):
        p b = direct kin([q1 b q2 b q3 b]);
        d b = dist cart(p b, [x y]);
        q b = [q1 b q2 b q3 b];
         % Para las dos soluciones, se comprueba si los ángulos cumplen 
         % las restricciones y si el error cartesiano está dentro de 
         % unos límites (en este caso, umbral_error = 0.001m = 1mm). De 
         % ser así, se determina si es mejor solución que las anteriores, 
         % intentando minimizar una función de optimización.
         if (d_a < umbral_error)
             if (check angles(q a, limite))
                 num soluciones = num soluciones + 1;
                 J = func opt(qant,qa,da,crit opt);if (J < J_{min})dmin objetivo = d a;
                     J min = J;
                     qmin = q a;
                  end
              end
        end % Fin if (check angles(q a))
         if (d_b < umbral_error)
             if (check angles(q b, limite))
                 num soluciones = num soluciones + 1;
                 J = func\_opt(q_ant,q_b,d_b,crit\_opt);if (J < J min) dmin_objetivo = d_b;
                     J min = J;
                     qmin = q b; end
              end 
        end % Fin if (check angles(q b))
    end % Fin if (le1 + le2) >= sqrt(Hipot cuad)
 end % Fin for
```

```
else disp('Fuera del panel')
end \frac{1}{6} Fin if (check pos(x,y))
qr = qmin;% Descomentar si queremos ver:
% dmin_objetivo
end % Fin inv kin geometry
% Comprobar que la posición(x,y) está dentro del perímetro de C/Bs:
function ok = check pos(x, y)
ok = 1;% Límites: 
x \text{ max} = 0.44 + \text{eps};x<sup>min = 0.1 - eps;</sup>
y max = 0.4 + eps;
y min = -0.4 - eps;
% Nota: no se usan los límites exactos porque fallaba debido a errores de 
% representación de punto flotante.
if (x > x max)\alphak = \overline{0};
elseif (x < x_min)
    ok = 0;elseif (y > y_max)ok = 0;elseif (y < y_min)
    ok = 0;end
end
% Cinemática Directa:
function p = direct kin(q)% Longitud eslabones:
le1 = 0.380;le2 = 0.186;le3 = 0.186;q1 = q(1);
q2 = q(2);
q3 = q(3);
x = \text{real}(let * \sin(q1) + \text{le2} * \sin(q1 + q2) + \text{le3} * \sin(q1 + q2 + q3));y = real(-le1 * cos(q1) - le2 * cos(q1 + q2) - le3 * cos(q1 + q2 + q3));p = [x \ y];
```

```
end
```

```
% Cálculo de distancia entre 2 puntos:
function d = dist_{\text{cart}}(p1, p2)d = sqrt((p1(1)-p2(1))^2+(p1(2)-p2(2))^2);
end
% Comprobación de restricciones articulares:
function ok = check angles(q, limite)
ok = 1;q1=q(1);q2=q(2);q3=q(3);if (limite)
     % Limitaciones de articulación 1 (brazo):
    Lim q1 = 180;if q1 > (Lim q1*pi/180)ok = 0; end
    if q1 < (0*pi/180)ok = 0; end
     % Limitaciones de articulación 2 (antebrazo):
    Lim q2 = 25; % El limite real según CATIA: 20.76
    if q2 > ((180-Lim q2)*pi/180)ok = 0; end
    if q2 < ((-180+Lim q2)*pi/180)ok = 0; end
     % Limitaciones de articulación 3 (muñeca):
    Lim q3 = 35; % El limite real según CATIA: 29.77
    if \bar{q}3 > ((180-Lim q3)*pi/180)
        ok = 0; end
    if q3 < ((-180+Lim q3)*pi/180)\alpha k = 0:
     end
     % Limitaciones para evitar choque:
     if 2*q2+q3 >= 345*pi/180 % sería exactamente 360 pero dejamos margen
        ok = 0; end
     if 2*q2+q3 <= -345*pi/180 % sería exactamente 360 pero dejamos margen
        ok = 0; end
end % Fin if (limite)
end
```

```
function J = func opt(qa,qi,dist,criterion)if criterio == 1 % Máxima aproximación al pto objetivo
    J = dist;elseif criterio == 2 % Configuraciones preferidas
    J=abs(sin(qi(1)));
elseif criterio == 31 % Motores simultaneos
    J1 = abs(qa(1) - qi(1));J2 = abs(qa(2) - qi(2));J3 = abs(qa(3)-qi(3));J = max([J1 J2 J3]);elseif criterio == 32 % Motores en serie
    J1 = abs(qa(1) - qi(1));J2 = abs(qa(2) - qi(2));J3 = abs(qa(3) - qi(3));J = J1+J2+J3;else disp('Criterio incorrecto')
end
end
```
## <span id="page-62-0"></span>**5.3 n\_sol.m**

```
%--------------------------------------------------------------------------
% MAPA DE ACCESIBILIDAD (nº de soluciones para cada C/B)
%--------------------------------------------------------------------------
x b = 0:0.02:0.02*17;
yb = 0:0.04:0.04*20;
q ant = [0 90 * pi/180 -90 * pi/180];
limite=0; % 0 => no hay límite de ángulos; 1 => hay límite de ángulos
criterio=1; % En este caso, se puede coger cualquiera de los criterios
acc = zeros(21, 18);disp('Calculando...')
% (i,j) son los índices del eje de coordenadas situado el breaker de la
% esquina inferior izquierda. (l,m) son las coordenadas de la matriz acc,
% que es un mapa del número de soluciones de cada posición.
```

```
for j=1:211=22-j;for i=1:18[nsol] = inv_kin_geometry([x_b(i) y_b(j)], q_ant, limite, criterion);if nsol == 0 disp('No hay solución para:')
          [x_b(i) y_b(j)] end 
         m=i;
        acc(l,m) = nsol; end
end
figure
imagesc(acc)
colorbar
set(gca,'XTick', 1:18, 'YTick', 1:21)
axis xy
disp('Fin')
```
# <span id="page-63-0"></span>**5.4 robot\_pic.m**

```
%--------------------------------------------------------------------------
% REPRESENTACIÓN GRÁFICA DEL ROBOT
%--------------------------------------------------------------------------
function robot pic(q1,q2,q3) % q1, q2 y q3 en rad
l1=0.380; l2=0.186; l3=0.186; % Longitud eslabones
s=1; % Escala
d1=3; d2=3; d3=3; % Grosores eslabones
n = size(q1,2);yb = -0.4;xb = 0.1;figure
axis equal
axis(s*[-0.15 0.44 -0.1 0.9])
cb_coord;
for j=1:1:n % Elección de colores:
    if j == 1 | j == nc1=[0 0 1]; c2=[0 1 0]; c3=[1 0 0]; % Colores eslabones
     else
        c1=[0.8 \ 0.8 \ 1]; c2=[0.8 \ 1 \ 0.8]; c3=[1 \ 0.8 \ 0.8]; end
```

```
line([0 \ 11* \sin(q1(j))] - xb, [0 \ -11* \cos(q1(j))] - yb, 'Color', cl, ...'LineWidth',d1);
line([11*sin(q1(j)) 11*sin(q1(j))+12*sin(q1(j)+q2(j))] - xb,...[-11*cos(q1(j)) -11*cos(q1(j)) -12*cos(q1(j)+q2(j))] - yb, 'Color', c2,...'LineWidth',d2);
line([11 * sin(q1(j)) + 12 * sin(q1(j) + q2(j)) 11 * sin(q1(j)) + 12 * sin(q1(j)) + ...q2(j))+l3*sin(q1(j)+q2(j)+q3(j))]-xb,[-l1*cos(q1(j))-...
    12*cos(q1(j)+q2(j)) -11*cos(q1(j)) -12*cos(q1(j)+q2(j)) - \ldots l3*cos(q1(j)+q2(j)+q3(j))]-yb,'Color',c3,'LineWidth',d3);
```
% Efector:

% Eslabones:

```
 hold on
plot(l1*sin(q1(j))+l2*sin(q1(j)+q2(j))+l3*sin(q1(j)+q2(j)+q3(j))-xb,...
-11*cos(q1(j)) -12*cos(q1(j)+q2(j)) -13*cos(q1(j)+q2(j)+q3(j)) -yb, ... 'ko','MarkerFaceColor','k','MarkerSize',5)
```
#### end

j=1; %Para que la primera configuración quede encima

#### % Eslabones:

line( $[0 11*sin(q1(j))] - xb$ , $[0 -11*cos(q1(j))] - yb$ , $'Color$ , $c1$ , $'LineWidth$ , $d1$ ;

```
line([11*sin(q1(j))]1*sin(q1(j))+12*sin(q1(j)+q2(j))] - xb,...[-11*cos(q1(j)) -11*cos(q1(j)) -12*cos(q1(j)+q2(j))]-yb,'Color',c2,...
     'LineWidth',d2);
```

```
line([11*sin(q1(j))+12*sin(q1(j)+q2(j)) 11*sin(q1(j))+12*sin(q1(j)+q2(j))+...13*sin(q1(j)+q2(j)+q3(j))] - xb,[-11*cos(q1(j)) - ...12*cos(q1(j)+q2(j)) -11*cos(q1(j)) -12*cos(q1(j)+q2(j)) - \dots l3*cos(q1(j)+q2(j)+q3(j))]-yb,'Color',c3,'LineWidth',d3);
```
% Efector:

```
hold on
plot(l1*sin(q1(j))+l2*sin(q1(j)+q2(j))+l3*sin(q1(j)+q2(j)+q3(j))-xb,...
    -11*cos(q1(j)) - 12*cos(q1(j)+q2(j)) - 13*cos(q1(j)+q2(j)+q3(j)) - yb, \ldots 'ko','MarkerFaceColor','k','MarkerSize',5)
```
end

# <span id="page-65-0"></span>**5.5 q123\_pic.m**

```
%--------------------------------------------------------------------------
% REPRESENTACIÓN DE LAS COORDENADAS ARTICULARES q1, q2 y q3
%--------------------------------------------------------------------------
```

```
function q123_pic(q1,q2,q3,max_cb)
```
figure

```
subplot(3,1,1)
plot(q1)
xlim([1 inf])
title('Coordenadas articulares')
ylabel('q1 (rad)')
set(gca, 'XTick', (1:1:max_cb))
subplot(3,1,2)
plot(q2,'g')
xlim([1 inf])
ylabel('q2 (rad)')
set(gca, 'XTick', (1:1:max cb))
subplot(3,1,3)
plot(q3,'r')
xlim([1 inf])
```
ylabel('q3 (rad)') xlabel('C/B') set(gca, 'XTick', (1:1:max cb))

<span id="page-65-1"></span>end

# **5.6 robot\_movie.m**

```
%--------------------------------------------------------------------------
% ANIMACIÓN DEL ROBOT
%--------------------------------------------------------------------------
function robot movie(q1,q2,q3)
l1=0.380; l2=0.186; l3=0.186;
s=1; % Escala
d1=3; d2=3; d3=3; % Grosores eslabones
c1=[0 0 1]; c2=[0 1 0]; c3=[1 0 0]; % Colores eslabones
n=size(q1,2);% Coordenadas de la base
yb = -0.4;xb = 0.1;
% Preparación del vídeo:
writerObj = VideoWriter('out.avi'); % Nombre del vídeo
% Nº de frames por segundo (disminuir para ralentizar):
writerObj.FrameRate = 3; 
open(writerObj);
```

```
for j=1:n
    pause(0.1);
     figure (j+2)
     axis equal
     %% Descomentar para fondo de C/Bs (tarda más):
    %cb coordenadas;
     axis(s*[-0.15 0.44 -0.1 0.9])
     rectangle('Position',[0 0 0.34 0.8])
     grid
    line([0 \ 11* \sin(q1(j))] - xb, [0 \ -11* \cos(q1(j))] - yb, 'Color', cl, ... 'LineWidth',d1); 
    line([11*sin(q1(j)) 11*sin(q1(j))+12*sin(q1(j)+q2(j))] - xb,...[-11*cos(q1(j)) -11*cos(q1(j)) -12*cos(q1(j)+q2(j))]-yb,'Color',c2,...
     'LineWidth', d2);
    line([11 * sin(q1(j)) + 12 * sin(q1(j) + q2(j)) 11 * sin(q1(j)) + 12 * sin(q1(j)) + ...q2(j))+l3*sin(q1(j)+q2(j)+q3(j))]-xb,[-l1*cos(q1(j))-...
        12*cos(q1(j)+q2(j)) -11*cos(q1(j)) -12*cos(q1(j)+q2(j)) - \dots l3*cos(q1(j)+q2(j)+q3(j))]-yb,'Color',c3,'LineWidth',d3);
     % Efector:
     hold on
    plot(l1*sin(q1(j))+l2*sin(q1(j)+q2(j))+l3*sin(q1(j)+q2(j)+q3(j))-xb,...
    -11*cos(q1(j)) - 12*cos(q1(j)+q2(j)) - 13*cos(q1(j)+q2(j)+q3(j)) - yb, ... 'ko','MarkerFaceColor','k','MarkerSize',5)
    frame = getframe(gcf); writeVideo(writerObj, frame);
    close (j+2)end
close(writerObj); % Guarda vídeo
end
% No se puede llamar a la función cb coord durante la grabación del vídeo,
% así que la creamos de forma local:
function cb coordenadas
x b = 0:0.02:0.02*17;
y b = 0:0.04:0.04*20;
% figure
for j=1:21 for i=1:18
         plot(x_b(i),y_b(j),'ko','MarkerFaceColor','k','MarkerSize',2)
         % C/Bs en gris:
         plot(x_b(i),y_b(j),'ko','MarkerEdgeColor',[0.5,0.5,0.5],...
              'MarkerFaceColor',[0.5,0.5,0.5],'MarkerSize',2)
         hold on
```
 end end % Perímetro de los C/Bs: rectangle('Position',[0 0 0.34 0.8]) % Perímetro del panel: rectangle('Position',[-0.1 -0.04 0.47 0.88],'LineWidth',2) plot(-0.1,0.4,'ko','MarkerSize',20,'LineWidth',2) plot(-0.1,0.4,'ko','MarkerSize',10,'LineWidth',2) % si el origen fuera en el extremo superior izquierdo: axis ij. Pero es en % el extremo inferior izquierdo. ylim([-0.1 0.9]) axis equal end

## <span id="page-67-0"></span>**5.7 t\_horizontal.m**

```
%--------------------------------------------------------------------------
% TRAYECTORIA HORIZONTAL
% Descomentar función robot movie para generar vídeo de la simulación
%--------------------------------------------------------------------------
close all
% Criterios y existencia de límites:
crit opt = 32;limite = 1; 
% Trayectoria:
fila = 18;col ini = 17;col fin = 4;
dist col = 0.02;
dist fila = 0.04;
if col_fin < col_ini % Movimiento de derecha a izquierda
    dist col=-dist col;
end
% Configuración inicial y representación gráfica:
q_ini = [pi/2 pi/2 pi/2];
% q ini = [pi -pi/2 -pi/2];
robot pic(qini(1),qini(2),qini(3))q ant = q ini;
% Definición de las trayectorias articulares:
j=1;q1=zeros(1,abs(col_fin-col_ini));
q2 =zeros(1, abs(colfin-colaini);
q3=zeros(1,abs(col_fin-col_ini));
y = (fila-1) *abs(dist_fila);
x inicial = (col ini-1)*abs(dist col);
```

```
x final = (col fin-1)*abs(dist col);
for x = x inicial:dist col:x final;
    [nsol,q_min] = inv_kin_geometry([x y],q_ant,limite,crit_opt);
    q ant = q min;
    q1(j) = q_{ant}(1);q2(j) = q_ant(2);
    q3(j) = q_ant(3);
    j = j+1;end
% Superposición de las configuraciones del robot:
robot_pic(q1,q2,q3)
% % Vídeo (descomentar para generar .avi):
% robot movie([q ini(1) q1], [q ini(2) q2], [q ini(3) q3])
% Representación de q1, q2 y q3 para cada C/B:
max cb = abs(colini-colfin)+1;q123 pic(q1, q2, q3, max cb)
```
## <span id="page-68-0"></span>**5.8 t\_vertical.m**

```
% TRAYECTORIA VERTICAL 
% Descomentar función robot movie para generar vídeo de la simulación
%--------------------------------------------------------------------------
close all
% Criterios y existencia de límites:
crit\_opt = 32;limite = 1; 
% Trayectoria:
columna = 8;fila ini = 18;
fila fin = 4;dist fila = 0.04;
dist col = 0.02;
if fila_fin < fila_ini % Movimiento de arriba a abajo
    dist fila = -dist fila;
end
% Posición inicial y representación gráfica:
q_ini = [pi/2 pi/2 pi/2];
\sqrt[3]{q} ini = [pi -pi/2 -pi/2];
robot_pic(q_ini(1),q_ini(2),q_ini(3))q ant = q ini;
% Definición de las trayectorias articulares:
j=1;q1=zeros(1,abs(fila_fin-fila_ini));
q2=zeros(1,abs(fila_fin-fila_ini));
q3=zeros(1,abs(fila_fin-fila_ini));
```
%--------------------------------------------------------------------------

```
x = (column - 1) * abs(dist col);y_{\text{initial}} = (fila_ini-1)*abs(dist_fila);
y final = (fila fin-1)*abs(dist fila);
for y = y_inicial:dist_fila:y_final;
    [nsol,q_min] = inv_kin geometry([x y],q_ant,limite,crit_opt);
    q ant = q min;q1(j) = q ant (1);
    q2(j) = q ant (2);
    q3(j) = q_ant(3);
    j = j+1;end
% Superposición de las configuraciones del robot:
robot_pic(q1,q2,q3)
% % Vídeo (descomentar para generar .avi):
% robot movie([q_1, [q_1], [q_1, [q_2], q_2], [q_1, [q_2, q_3]])
% Representación de q1, q2 y q3 para cada C/B:
max cb = abs(fila ini-fila fin)+1;q123 pic(q1, q2, q3, max cb)
```
# **REFERENCIAS**

- <span id="page-70-0"></span>- Barrientos A., Peñín L. F., Balaguer C., Aracil R., "Fundamentos de robótica", McGraw-Hill, Madrid (2007), 2ª ed.
- Ollero Baturone A., "Robótica, manipuladores y robots móviles", Marcombo, Barcelona (2001)
- MathWorks Makers of MATLAB and Simulink.<https://es.mathworks.com/>
- KR AGILUS sixx | KUKA AG KUKA Robotics. <https://www.kuka.com/en-in/products/robotics-systems/industrial-robots/kr-agilus>
- Adept Python Linear Modules.<http://www.adept.com/products/robots/scara/cobra-s600/general>
- SCARA Robots Epson.<http://global.epson.com/products/robots/products/scara/>
- Robot arms Kinova Robotics. <http://www.kinovarobotics.com/assistive-robotics/products/robot-arms/>